# **User Manual**

**DE** 

 $EE$ EN  $H<sub>U</sub>$  $\lfloor \mathsf{L} \mathsf{T} \rfloor$  $\overline{\mathsf{LV}}$ 

 $PL$ 

RO

 $SK$ **UA** 

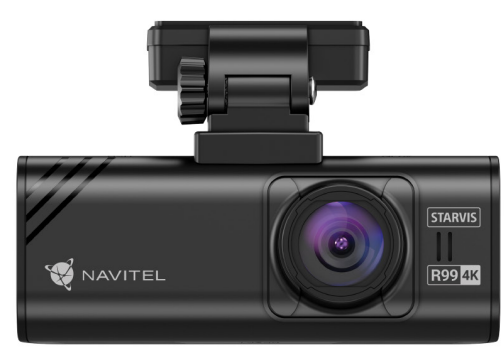

NAVITEL

#### **NAVITEL R99 4K** Wi-Fi Dashcam

#### 2 | UŽIVATELSKÁ PŘÍRUČKA

# Úvod

Vážený zákazníku!

Děkujeme vám za zakoupení tohoto produktu NAVITEL®.

NAVITEL R99 4K je multifunkční digitální video rekordér (DVR) s vysokým rozlišením s mnoha funkcemi a vlastnostmi, které jsou popsány v této uživatelské příručce. Před použitím zařízení si pečlivě přečtěte tuto uživatelskou příručku a uschovejte ji pro budoucí použití.

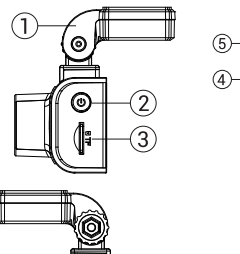

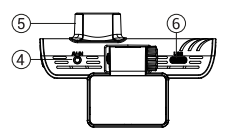

#### Vnější vzhled

- 1. Držák čelního skla
- 2. Tlačítko pro zapnutí/vypnutí
- 3. Slot pro kartu MicroSD
- 4. Port CAM-IN
- 5. Objektiv

6. Port USB-C 7. Tlačítko nahoru 8. Tlačítko režimu 9. Tlačítko dolů 10. Dotykový displej

## Obsah balení

- DVR NAVITEL R99 4K
- Držák na čelní sklo s GPS anténou
- Nabíječka do auta 12/24V
- USB kabel USB-C
- Utěrka z mikrovlákna
- Elektrostatická fólie
- Uživatelská příručka
- Záruční list
- Dárkový poukaz

**Poznámka.** Balení, vzhled, specifikace, které nemění celkovou funkčnost zařízení, mohou být změněny výrobcem bez předchozího upozornění.

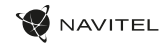

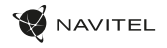

# Specifikace

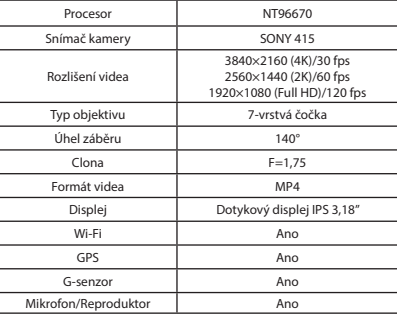

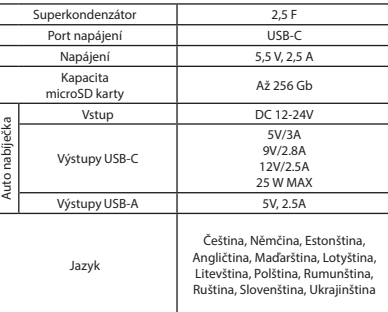

**Poznámka.** Vestavěný zdroj je určen pouze pro záznam nouzové události v parkovacím režimu a správné vypnutí zařízení při vypnutí napájení. Pro plný provoz zařízení v jakémkoliv režimu je zapotřebí stálé připojení napájení.

 $\overline{C}$ 

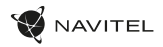

#### CZ Instalace

- 1. Vložte microSD kartu do DVR. Použijte vysokorychlostní SD kartu (třída U3 nebo vyšší). Kapacita by se měla pohybovat v rozmezí 8-256 GB.
	-
	- Abyste předešli poruchám zařízení a/nebo SD karty, nevkládejte a neresetujte SD kartu během provozu zařízení.<br>• Před použitím microSD karty ji prosím naformátujte v zařízení, abyste předešli chybám dat. Pro formátování S vyberte Format SD-card a potvrďte.
- 2. Zajistěte zařízení na čelním skle pomocí držáku.
- Připojte nabíječku do auta do zásuvky zapalovače cigaret.
- 4. Připojte nabíječku do auta k DVR.
- Upravte polohu kamery.
- 6. Ujistěte se, že je zařízení správně nainstalováno, zapněte napájení. Zařízení se spustí a začne nahrávat.

## Opatření

- Používejte pouze originální adaptér nabíječky. Použití jiného adaptéru může negativně ovlivnit baterii zařízení. Používejte pouze příslušenství schválené výrobcem.
- Přípustná okolní teplota v provozním režimu: -10°С až 60°С. Skladovací teplota: -20°С až 80°С. Relativní vlhkost: 5% až 90% bez kondenzace (25 °С).
- Udržujte zařízení mimo dosah zdrojů ohně, aby nedošlo k výbuchu nebo požáru.
- Nevystavujte zařízení fyzickým nárazům.
- Vyvarujte se kontaktu zařízení se zdroji elektromagnetického záření.
- Udržujte objektiv v čistotě. K čištění produktu nepoužívejte chemikálie ani čisticí prostředky; před čištěním zařízení vždy vypněte.
- Přísně dodržujte zákony a regulační akty regionu, kde se zařízení používá. Toto zařízení nelze používat k nelegálním účelům.
- Zařízení sami nerozebírejte ani neopravujte. V případě poruchy zařízení kontaktujte servisní středisko.

Společnost NAVITEL s.r.o. tímto prohlašuje, že zařízení NAVITEL R99 4K je kompatibilní s evropskou směrnicí RED 2014/53/EU kompatibel ist. Úplné znění prohlášení o shodě je k dispozici na této internetové adrese: www.navitel.com/declaration\_of\_conformity/r99-4k

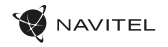

CZ

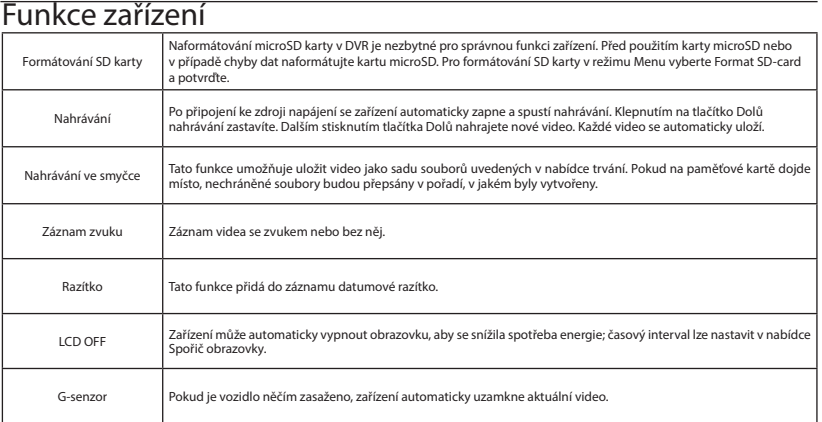

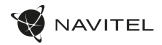

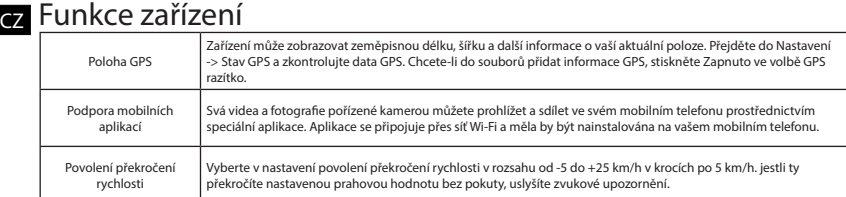

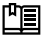

 **Úplnou verzi uživatelské příručky naleznete na oficiálních stránkách www.navitel.com.**

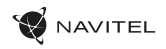

CZ

## Informace o digitální rychlosti a fotoaparátu

Funkce Digital speed se používá k zobrazení času a rychlosti vozidla vypočtené pomocí signálu GPS [1]. Režimy:

- Rychlost aktuální rychlost se neustále zobrazuje [B],
- Rychlost + čas zobrazí se aktuální rychlost [B] a čas [C].

Funkce **Camera** info informuje řidiče o kamerách a varováních (dále jen "kamery") na cestě. Když zapnete **informace o kameře,** zobrazí se aktuální rychlost a čas. S přiblížením k nejbližší kameře se zobrazí následující informace [2]:

- aktuální rychlost [B],
- ikona kamery [D],
- dynamický ukazatel průběhu indikující přiblížení k nejbližší kameře [E],
- vzdálenost ke kameře [F].

Alle Informationen werden auf einem schwarzen Bildschirm angezeigt.

Všechny informace se zobrazují na černé obrazovce.

V režimu záznamu (REC), **•REC** nebo **•** se zobrazí [A].

Pokud je vozidlo v klidu, zobrazí se 0.

Pokud není k dispozici žádný signál GPS, zobrazí se – – – [3].

**Poznámka. S**labý signál GPS může být způsoben špatnými povětrnostními podmínkami a dalšími vnějšími faktory. Obraťte se prosím na tachometr vašeho vozidla.

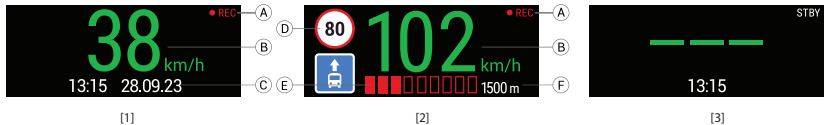

#### 8 | UŽIVATELSKÁ PŘÍRUČKA

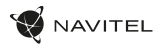

#### CZ Instalace aplikace Navitel DVR Center

- 1. Stáhněte si a nainstalujte Navitel DVR Center do smartphonu nebo tabletu z obchodu s aplikacemi na vašem mobilním zařízení. Aplikaci si také můžete stáhnout naskenováním QR kódu.
- 2. Zapněte Wi-Fi v nabídce kamery a v nastavení vašeho mobilního zařízení.
- 3. V nastavení Wi-Fi na vašem mobilním zařízení vyberte DVR ze seznamu dostupných připojení, k němuž se chcete připojit. Pro připojení k DVR použijte heslo 12345678 nebo 1234567890.
- 4. Spusťte aplikaci Navitel DVR Center a ujistěte se, že aplikace navázala spojení s DVR.
- 5. Pomocí aplikace Navitel DVR Center můžete nakonfigurovat zařízení, aktualizovat jeho firmware, ukládat pořízená videa a fotografie do vašeho mobilního zařízení atd.

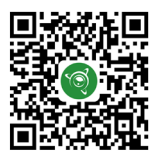

Google Play App Gallery App Store App Store App Store App Store App Store App Store App Store App Store App Store App Store App Store App Store App Store App Store App Store App Store App Store App Store App Store App Stor

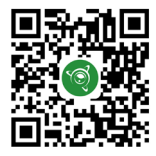

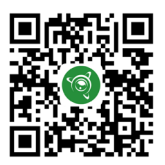

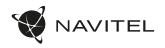

# Einführung

Lieber Kunde!

Vielen Dank, dass Sie sich für dieses NAVITEL®-Produkt entschieden haben.

NAVITEL R99 4K ist ein multifunktionaler hochauflösender DVR mit vielen Funktionen und Merkmalen, die in diesem Benutzerhandbuch beschrieben werden. Bitte lesen Sie die Bedienungsanleitung sorgfältig durch, bevor Sie das Gerät verwenden, und bewahren Sie sie zum späteren Nachschlagen auf.

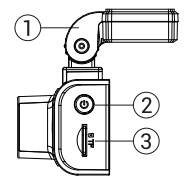

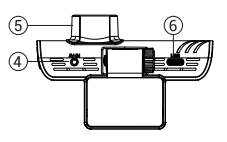

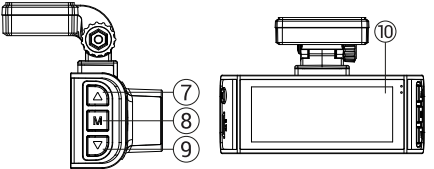

#### Gerätelayout

- 1. Windschutzscheibenhalter
- 2. Ein-/Aus-Taste
- 3. MicroSD-Kartensteckplatz
- 4. CAM-IN-Anschluss
- 5. Objektiv
- 6. USB-C-Anschluss

## Packungsinhalt

- DVR NAVITEL R99 4K
- Windschutzscheibenhalter mit GPS-Antenne
- Autoladegerät 12/24 V
- USB USB-C-Kabel
- Mikrofaserstoff
- Elektrostatischer Film
- Benutzerhandbuch
- Garantiekarte
- Geschenkgutschein

**Notiz.** Verpackung, Aussehen und Spezifikationen, die sich nicht auf die Gesamtfunktionalität des Geräts auswirken, können vom Hersteller ohne vorherige Ankündigung geändert werden.

7. Aufwärts-Taste 8. Modustaste 9. Abwärtstaste 10. Touchscreen/Touchscreen-Display

NAVITEL R99 4K | 9

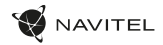

#### Spezifikationen

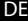

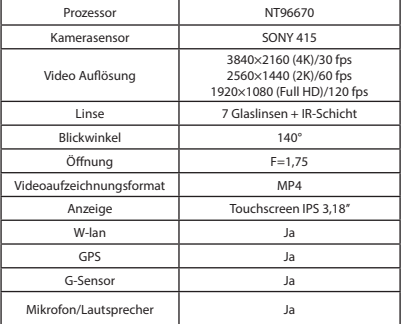

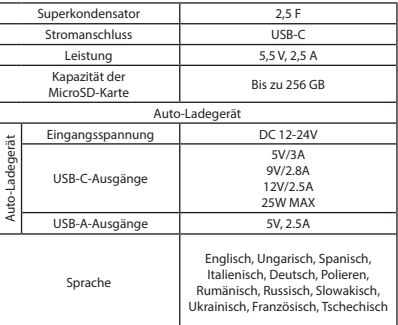

**Notiz.** Das eingebaute Netzteil dient nur dazu, ein Notfallereignis im Parkmodus aufzuzeichnen und das Gerät bei Stromausfall korrekt auszuschalten. Für den vollständigen Betrieb des Geräts in jedem Modus ist eine konstante Stromverbindung erforderlich.

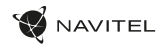

#### Installation

1. Legen Sie die microSD-Karte in den DVR ein. Verwenden Sie eine Hochgeschwindigkeits-SD-Karte (Klasse U3 oder höher). Die Kapazität sollte zwischen 8 und 256 GB liegen.

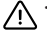

- Um Fehlfunktionen des DVR und/oder der SD-Karte zu vermeiden, dürfen Sie die SD-Karte nicht während des DVR-Betriebs einlegen und zurücksetzen.
- Bevor Sie eine microSD-Karte verwenden, formatieren Sie diese bitte im DVR, um Datenfehler zu vermeiden. Um die SD-Karte zu formatieren, wählen Sie im Menümodus SD-Karte formatieren und bestätigen Sie.
- 2. Befestigen Sie das Gerät mit der Halterung an der Windschutzscheibe.
- 3. Schließen Sie das Autoladegerät an den Zigarettenanzünder an.
- 4. Schließen Sie das Autoladegerät an den DVR an.
- 5. Passen Sie die Kameraposition an.
- 6. Stellen Sie sicher, dass das Gerät richtig installiert ist, und schalten Sie es ein. Das Gerät startet und beginnt mit der Aufnahme.

#### Vorsichtsmaßnahmen

- Verwenden Sie nur den Original-Ladeadapter. Die Verwendung eines anderen Adapters kann sich negativ auf den Akku des Geräts auswirken. Verwenden Sie nur vom Hersteller zugelassenes Zubehör.
- Zulässige Umgebungstemperatur im Betriebsmodus: -10°C bis 60°C. Lagertemperatur: -20°C bis 80°C. Relative Luftfeuchtigkeit: 5% bis 90% ohne Kondensation (25°C).
- Halten Sie das Gerät von Feuerquellen fern, um Explosionen oder Brände zu vermeiden.
- Setzen Sie das Gerät keinen physischen Stößen aus.
- Vermeiden Sie den Kontakt des Geräts mit Quellen elektromagnetischer Strahlung.
- Halten Sie die Linse sauber. Verwenden Sie zum Reinigen des Produkts keine Chemikalien oder Reinigungsmittel. Schalten Sie das Gerät vor der Reinigung immer aus.
- Befolgen Sie strikt die Gesetze und Vorschriften der Region, in der das Gerät verwendet wird. Dieses Gerät darf nicht für illegale Zwecke verwendet werden.
- Zerlegen oder reparieren Sie das Gerät nicht selbst. Im Falle eines Geräteausfalls wenden Sie sich an das Servicecenter.

NAVITEL s.r.o. erklärt hiermit, dass das Gerät NAVITEL R99 4K mit der europäischen Richtlinie RED 2014/53/EU kompatibel ist.

Der vollständige Text der Konformitätserklärung ist unter der folgenden Internetadresse verfügbar: www.navitel.com/declaration\_of\_conformity/r99-4k

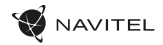

#### Gerätefunktionen

D<sub>E</sub>

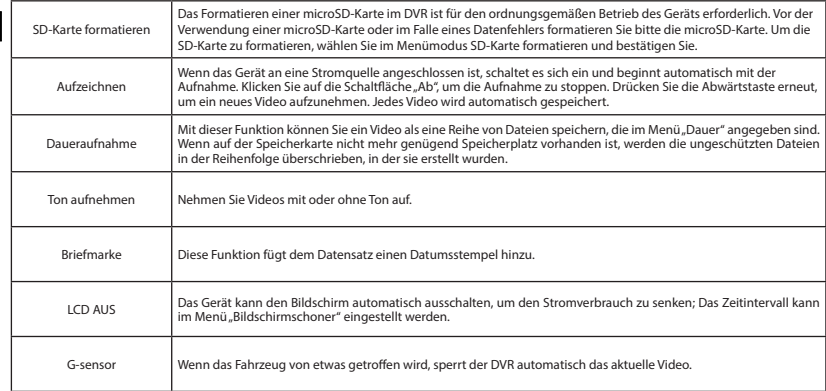

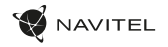

# Gerätefunktionen

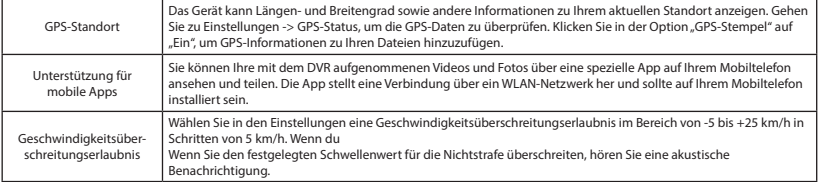

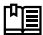

 **Die vollständige Version des Benutzerhandbuchs finden Sie auf der offiziellen Website www.navitel.com.**

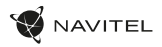

#### Digitale Geschwindigkeits- und Kamerainformationen

Die **digitale Geschwindigkeitsfunktion** dient zur Anzeige der mithilfe des GPS-Signals berechneten Zeit und Fahrzeuggeschwindigkeit [1]. Modi:

- Geschwindigkeit aktuelle Geschwindigkeit wird ständig angezeigt [B],
- Geschwindigkeit + Zeit aktuelle Geschwindigkeit [B] und Zeit [C] werden angezeigt.

Die Funktion "Kamerainfo" informiert den Fahrer unterwegs über Kameras und Warnungen (im Folgenden "Kameras"). Wenn Sie die Kamerainfo einschalten, werden die aktuelle Geschwindigkeit und Zeit angezeigt. Bei Annäherung an die nächstgelegene Kamera werden folgende Informationen angezeigt [2]:

- aktuelle Geschwindigkeit [B],
- Kamerasymbol [D],

DE

- dynamischer Fortschrittsbalken, der die Annäherung an die nächste Kamera anzeigt [E],
- Abstand zur Kamera [F].

Alle Informationen werden auf einem schwarzen Bildschirm angezeigt.

Im Aufnahmemodus (REC) werden **•REC** oder**•** angezeigt [A].

Wenn das Fahrzeug stillsteht, wird 0 angezeigt.

Wenn kein GPS-Signal vorhanden ist, wird – – – [3] angezeigt.

**Notiz.** Ein schwaches GPS-Signal kann durch schlechte Wetterbedingungen und andere äußere Faktoren verursacht werden. Bitte konsultieren Sie den Tacho Ihres Fahrzeugs.

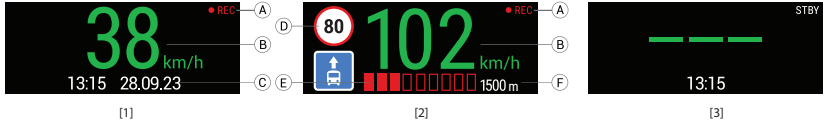

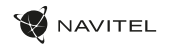

#### Installation der Navitel DVR Center-App

- 1. Laden Sie Navitel DVR Center aus dem App Store auf Ihrem Mobilgerät herunter und installieren Sie es auf Ihrem Smartphone oder Tablet. Sie können die App auch herunterladen, indem Sie den QR-Code scannen.
- 2. Aktivieren Sie WLAN im DVR-Menü und in den Einstellungen Ihres Mobilgeräts.
- 3. Wählen Sie in den WLAN-Einstellungen Ihres Mobilgeräts den DVR aus der Liste der verfügbaren Verbindungen aus, um eine Verbindung herzustellen. Um eine Verbindung zum DVR herzustellen, verwenden Sie das Passwort 12345678 oder 1234567890.
- 4. Starten Sie die Navitel DVR Center-Anwendung und stellen Sie sicher, dass die Anwendung eine Verbindung mit dem DVR hergestellt hat.
- 5. Mit der Navitel DVR Center-Anwendung können Sie den DVR konfigurieren, seine Firmware aktualisieren, aufgenommene Videos und Fotos auf Ihrem Mobilgerät speichern usw.

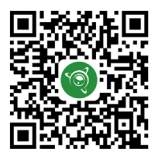

Google Play AppGallery App Store App Store AppGallery AppGallery AppGallery AppGallery

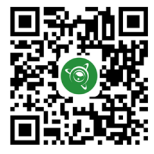

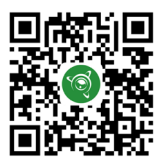

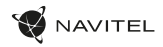

### Sissejuhatus

Hea klient!

Täname, et ostsite selle NAVITEL® toote.

EE

NAVITEL R99 4K on multifunktsionaalne kõrglahutusega DVR, millel on palju funktsioone ja funktsioone, mida on kirjeldatud selles kasutusjuhendis. Enne seadme kasutamist lugege juhend hoolikalt läbi ja hoidke see edaspidiseks kasutamiseks alles.

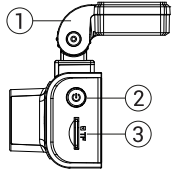

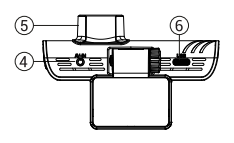

# Seadme paigutus

- 1. Esiklaasi hoidik
- **Toitenupp**
- 3. MicroSD-kaardi pesa
- CAM-IN port
- **Objektiiv**
- USB-C port

## Paki sisu

- DVR NAVITEL R99 4K
- Esiklaasi hoidik GPS-antenniga
- Autolaadija 12/24 V
- USB USB-C kaabel
- 
- Mikrokiudlapp
- Elektrostaatiline kile
- Kasutusjuhend
- Garantii kaart
- Kinkekaart

7. Üles nupp 8. Režiimi nupp 9. Allanupp 10. Puuteekraan / puuteekraan

**Märge.** Pakendit, välimust, spetsifikatsioone, mis ei muuda seadme üldist funktsionaalsust, võib tootja ette teatamata muuta.

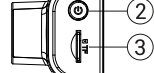

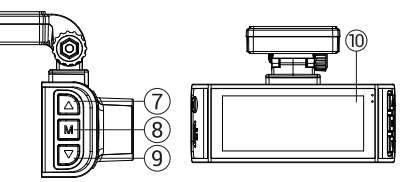

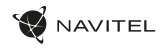

EE

#### Tehnilised andmed

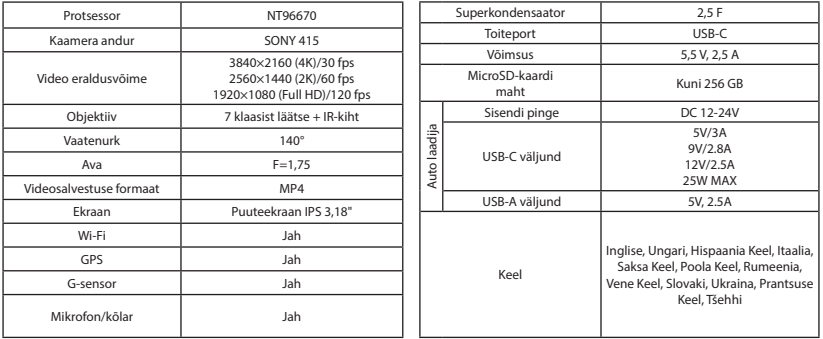

**Märge.** Sisseehitatud toiteallikas on mõeldud ainult parkimisrežiimis hädaolukorra salvestamiseks ja seadme õigeks väljalülitamiseks, kui toide on välja lülitatud. Seadme täielikuks tööks mis tahes režiimis on vaja pidevat toiteühendust.

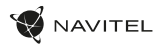

#### Paigaldamine

- 1. Sisestage microSD-kaart DVR-i. Kasutage kiiret SD-kaarti (klass U3 või kõrgem). Maht peaks jääma vahemikku 8–256 GB.
	- DVR-i ja/või SD-kaardi talitlushäirete vältimiseks ärge sisestage ega lähtestage SD-kaarti DVR-i töötamise ajal.
	- Enne microSD-kaardi kasutamist vormindage see andmevigade vältimiseks DVR-is. SD-kaardi vor-mindamiseks menüürežiimis valige Format SD-card ja kinnitage see.
- 2. Kinnitage seade hoidikuga esiklaasi külge.
- Ühendage autolaadija sigaretisüütaja pesaga.
- Ühendage autolaadija DVR-iga.
- 5. Reguleerige kaamera asendit.
- 6. Veenduge, et seade on õigesti paigaldatud, lülitage toide sisse. Seade käivitub ja alustab salvestamist.

#### Ettevaatusabinõud

- Kasutage ainult originaallaadijaadapterit. Teise adapteri kasutamine võib seadme akut negatiivselt mõjutada. Kasutage ainult tootja poolt heaks kiidetud tarvikuid.
- Lubatud ümbritseva õhu temperatuur töörežiimis: -10°С kuni 60°С. Säilitustemperatuur: -20°С kuni 80°С. Suhteline õhuniiskus: 5% kuni 90% ilma kondensatsioonita (25°С).
- Plahvatuse või tulekahju vältimiseks hoidke seadet tuleallikatest eemal.
- Ärge jätke seadet füüsiliste löökide kätte.
- Vältige seadme kokkupuudet elektromagnetilise kiirguse allikatega.
- Hoidke objektiiv puhas. Ärge kasutage toote puhastamiseks kemikaale ega pesuaineid; enne puhastamist lülitage seade alati välja.
- Järgige täpselt selle piirkonna seadusi ja normatiivakte, kus seadet kasutatakse. Seda seadet ei tohi kasutada ebaseaduslikel eesmärkidel.
- Ärge võtke seadet ise lahti ega parandage seda. Seadme rikke korral võtke ühendust teeninduskeskusega.

NAVITEL s.r.o. kinnitab käesolevaga, et seade NAVITEL R99 4K ühildub Euroopa direktiiviga RED 2014/53/EU. Vastavusdeklaratsiooni täistekst on saadaval järgmisel Interneti-aadressil: www.navitel.com/declaration\_of\_conformity/r99-4k

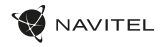

EE

#### Seadme funktsioonid

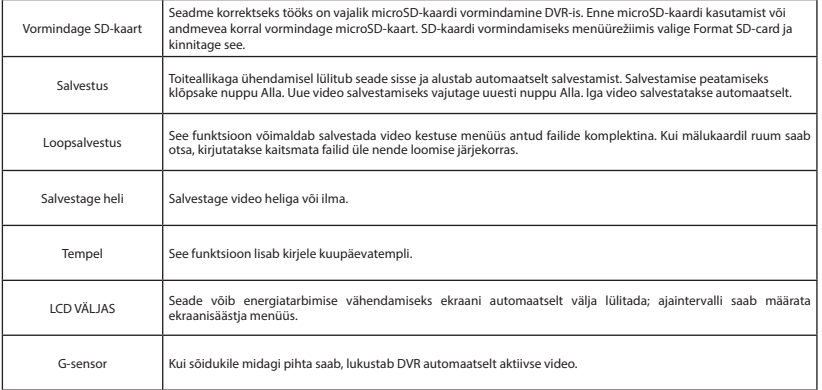

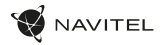

## Seadme funktsioonid

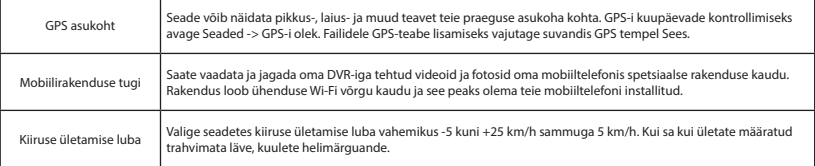

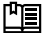

EE

 **Kasutusjuhendi täisversiooni leiate ametlikult veebisaidilt www.navitel.com.**

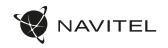

#### Digitaalne kiirus ja kaamera teave

**Digitaalse kiiruse** funktsiooni kasutatakse GPS-signaali abil arvutatud aja ja sõiduki kiiruse kuvamiseks [1]. Režiimid:

- Kiirus hetkekiirust kuvatakse pidevalt [B],
- Kiirus + aeg kuvatakse praegune kiirus [B] ja aeg [C].

**Kaamerateabe** funktsioon teavitab juhti teel olevatest kaameratest ja hoiatustest (edaspidi – Kaamerad). Kui lülitate **kaamera teabe** sisse, kuvatakse praegune kiirus ja kellaaeg. Lähimale kaamerale lähenedes kuvatakse järgmine teave [2]:

- praegune kiirus [B],
- kaamera ikoon [D],
- dünaamiline edenemisriba, mis näitab lähenemist lähimale kaamerale [E],
- kaugus kaamerast [F].

Kogu teave kuvatakse mustal ekraanil.

Salvestusrežiimis (REC) kuvatakse **•REC** või **•** [A].

Kui sõiduk on paigal, kuvatakse 0.

Kui GPS-signaali pole, kuvatakse – – – [3].

**Märge.** Nõrga GPS-signaali põhjuseks võivad olla halvad ilmastikutingimused ja muud välised tegurid. Palun konsulteerige oma sõiduki spidomeetriga.

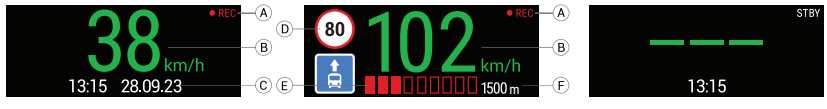

#### 22 | KASUTUSJUHEND

EE

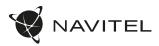

#### Navitel DVR Center rakenduse installimine

- 1. Laadige alla ja installige Navitel DVR Center oma nutitelefoni või tahvelarvutisse oma mobiilseadme rakenduste poest. Rakenduse saate alla laadida ka QR-koodi skannides.
- 2. Lülitage Wi-Fi sisse DVR-i menüüs ja oma mobiilseadme seadetes.<br>2. Voling oma mobiilseadme Wi-Fi seadetes saadaelevate übenduste
- 3. Valige oma mobiilseadme Wi-Fi seadetes saadaolevate ühenduste loendist DVR sellega ühenduse loomiseks. DVR-iga ühenduse loomiseks kasutage parooli 12345678 või 1234567890.
- 4. Käivitage rakendus Navitel DVR Center ja veenduge, et rakendus on loonud ühenduse DVR-iga.
- 5. Navitel DVR Centeri rakenduse abil saate seadistada DVR-i, värskendada selle püsivara, salvestada jäädvustatud videoid ja fotosid oma mobiilseadmesse jne.

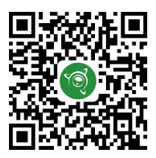

Google Play App Gallery App Store App Store App Store App Store App Store App Store App Store App Store App Store App Store App Store App Store App Store App Store App Store App Store App Store App Store App Store App Stor

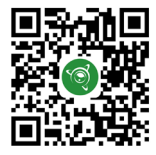

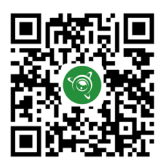

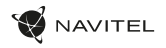

#### Introduction

Dear Customer!

Thank you for purchasing this NAVITEL® product.

NAVITEL R99 4K is a multifunctional high-definition DVR with many functions and features that are described in this User Manual. Please read the manual carefully before using the device and keep it for future reference.

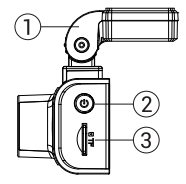

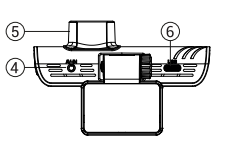

# Device layout

- 
- 2. Power button
- 3. MicroSD card slot
- 4. CAM-IN port
- 5. Lens

6. USB-C port

EN

- 7. Up button 8. Mode button
- 9. Down button
- 
- 10. Touchscreen

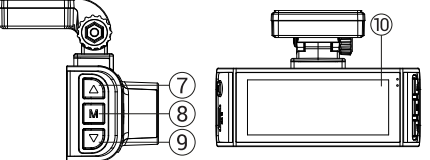

#### Package contents

- DVR NAVITEL R99 4K
- Windscreen holder with GPS-antenna
- Car charger 12/24 V
- USB USB-C cable
- Microfiber cloth
- Electrostatic film
- User manual
- Warranty card
- Gift voucher

**Note**. The package, appearance, specifications that do not change the overall functionality of the device may be changed by the manufacturer without prior notice.

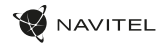

#### Specifications

EN

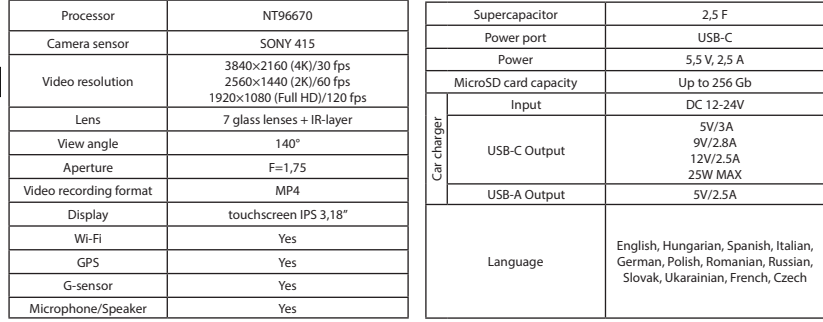

**Note.** The built-in power supply is designed only for recording an emergency event in parking mode and turning off the device correctly when the power is turned off. For the full operation of the device in any mode, a constant power connection is required.

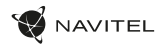

#### Installation

- 1. Insert the microSD card into the DVR. Use a high-speed SD card (Class U3 or above). Capacity should be within 8-256 GB.
	- To avoid malfunctions of the DVR and/or SD-card, don't insert and reset SD-card during DVR operation.
	- Before using a microSD card, please format it inside the DVR to avoid data errors. For formatting the SD-card in Menu mode select Format SD-card and confirm it.
- Secure the device on the windshield with the holder
- 3. Connect the car charger to the cigarette lighter socket.
- 4. Connect the car charger to the DVR.
- 5. Adjust the camera position.
- 6. Make sure the device is installed correctly, turn the power on. The device will start up and begin recording.

#### Precautions

- Use only the original charger adapter. Using another adapter may negatively affect the device's battery. Use accessories only approved by manufacturer.
- Permissible ambient temperature in operating mode: -10°С to 60°С. Storage temperature: -20°С to 80°С. Relative humidity: 5% to 90% without condensation (25 °С).
- Keep the device away from fire sources to avoid explosion or fire.
- Do not expose the device to physical impacts.
- Avoid contacting the device with sources of electromagnetic radiation.
- Keep the lens clean. Do not use chemicals or detergents to clean the product; always turn off the device before cleaning.
- Strictly follow the laws and regulatory acts of the region where the device is used. This device can not be used for illegal purposes.
- Do not disassemble or repair device by yourself. In case of device failure, contact the service center.

NAVITEL s.r.o. hereby declares that the device NAVITEL R99 4K is compatible with the European directive RED 2014/53/EU. The full text of Declaration of conformity is available at the following internet address:

www.navitel.com/declaration\_of\_conformity/r99-4k

EN

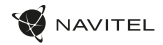

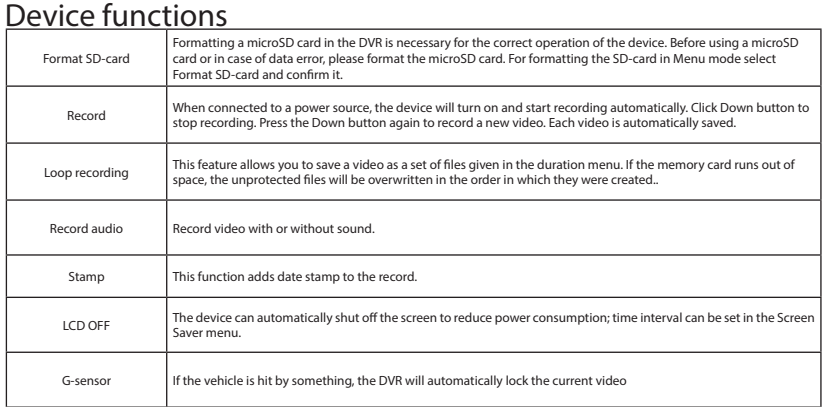

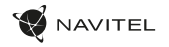

EN

# Device functions

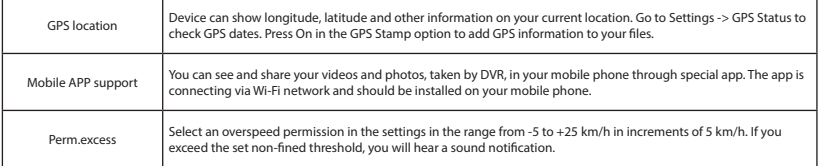

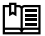

 **You will find the full version of the user manual on the official website www.navitel.com.**

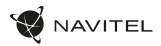

#### Digital Speed & Camera Info

The **Digital speed** feature is used to display time and vehicle speed calculated with the help of GPS signal [1]. Modes:

- Speed current speed is displayed constantly [B],
- Speed + time current speed [B] and time [C] are displayed.

The **Camera info** feature notifies the driver about cameras and warnings

(hereinafter – Cameras) along the way. When you turn on the **Camera info**, the current speed and time are displayed. With the approach to the nearest camera the following information is displayed [2]:

• current speed [B],

EN

- camera icon [D],
- dynamic progress bar indicating approach to the nearest camera [E],
- distance to the camera [F].

All information is displayed on a black screen. In Record mode (REC), **•REC** or **•** are displayed [A]. If the vehicle is still, 0 is displayed. If there is no GPS-signal, – – – [3] is displayed.

**Note**. A weak GPS signal may be caused by bad weather conditions and other external factors. Please consult your vehicle speedometer.

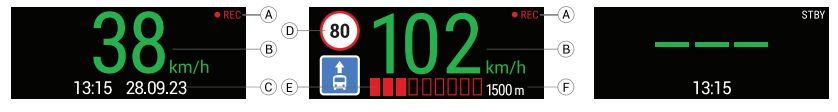

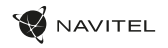

### Navitel DVR Center app installation

- 1. Download and install Navitel DVR Center on your smartphone or tablet from the application store on your mobile device. You can also download the app by scanning the QR code.
- 2. Turn on Wi-Fi in the DVR Menu and in the settings of your mobile device.
- 3. In the Wi-Fi settings on your mobile device, select the DVR from the list of available connections to connect to it. To connect to the DVR, use the password 12345678 or 1234567890.
- 4. Launch the Navitel DVR Center application and make sure that the application has established a connection with the DVR.
- 5. Using the Navitel DVR Center application, you can configure the DVR, update its firmware, save captured videos and photos to your mobile device, etc.

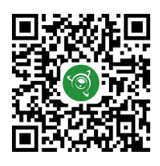

Google Play **App Store** App Store **App Store** AppGallery

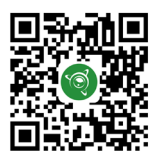

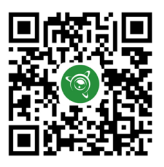

#### 30 | KÉZIKÖNYV

#### Bevezetés

Tisztelt Ügyfelünk!

Köszönjük, hogy megvásárolta ezt a NAVITEL® terméket.

A NAVITEL R99 4K egy többfunkciós nagyfelbontású DVR, amely számos funkcióval és szolgáltatással rendelkezik, amelyeket ez a felhasználói kézikönyv ismertet. Kérjük, figyelmesen olvassa el a kézikönyvet a készülék használata előtt, és őrizze meg későbbi használatra.

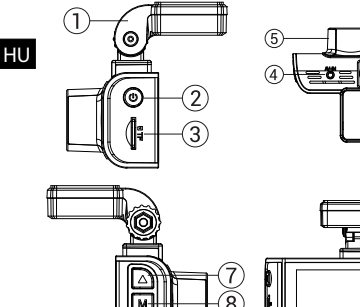

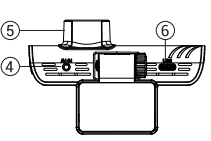

#### Eszköz elrendezése

- 1. Szélvédő tartó
- 2. Bekapcsoló gomb
- MicroSD kártyanyílás
- CAM-IN port
- 5. Lencse
- 6. USB-C port
- 7. Fel gomb
- 8. Üzemmód gomb
- 9. Le gomb
- 10. Érintőképernyő / Érintőképernyős kijelző
- Csomag tartalma
- DVR NAVITEL R99 4K
- Szélvédő tartó GPS-antennával
- Autós töltő 12/24 V
- USB USB-C kábel
- 
- Mikroszálas kendő
- Elektrosztatikus film
- Használati utasítás
- Jótállási jegy
- Ajándék utalvány

**Jegyzet.** A gyártó előzetes értesítés nélkül megváltoztathatja a csomagolást, a megjelenést, a műszaki jellemzőket, amelyek nem változtatják meg a készülék általános funkcionalitását.

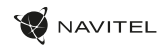

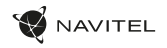

HU

#### Műszaki adatok

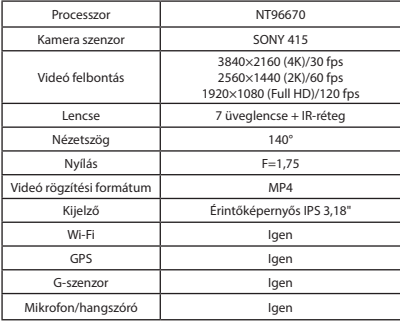

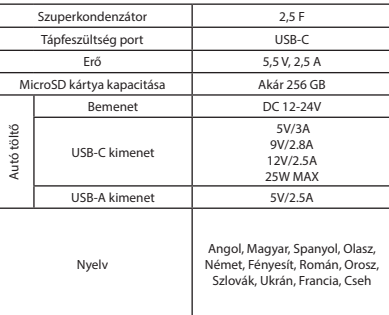

**Jegyzet.** A beépített tápegység csak vészhelyzeti esemény rögzítésére szolgál parkoló üzemmódban, és a készülék megfelelő kikapcsolására, amikor a tápellátás ki van kapcsolva. A készülék bármilyen üzemmódban történő teljes körű működéséhez állandó tápcsatlakozás szükséges.

#### 32 | KÉZIKÖNYV

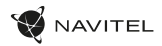

#### Telepítés

1. Helyezze be a microSD kártyát a DVR-be. Használjon nagy sebességű SD-kártyát (Class U3 vagy magasabb). A kapacitásnak 8-256 GB között kell lennie.

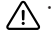

HU

- A DVR és/vagy SD-kártya meghibásodásának elkerülése érdekében ne helyezze be és ne állítsa vissza az SD-kártyát a DVR működése közben.
- Mielőtt microSD-kártyát használna, formázza meg a DVR-ben, hogy elkerülje az adathibákat. Az SD-kártya Menü módban történő formázásához válassza az SD-kártya formázása lehetőséget, és hagyja jóvá.
- 2. Rögzítse a készüléket a szélvédőre a tartóval.
- 3. Csatlakoztassa az autós töltőt a szivargyújtó aljzathoz.
- 4. Csatlakoztassa az autós töltőt a DVR-hez.
- 5. Állítsa be a kamera helyzetét.
- 6. Győződjön meg arról, hogy az eszköz megfelelően van felszerelve, majd kapcsolja be. A készülék elindul, és megkezdi a rögzítést.

## Óvintézkedések

- Csak az eredeti töltőadaptert használja. Más adapter használata negatívan befolyásolhatja a készülék akkumulátorát. Csak a gyártó által jóváhagyott tartozékokat használjon.
- Megengedett környezeti hőmérséklet üzemmódban: -10°С és 60°С között. Tárolási hőmérséklet: -20°С és 80°С között. Relatív páratartalom: 5% 90% páralecsapódás nélkül (25 °С).
- A robbanás vagy tűz elkerülése érdekében tartsa távol a készüléket tűzforrásoktól.
- Ne tegye ki a készüléket fizikai hatásoknak.
- Kerülje a készülék érintkezését elektromágneses sugárforrásokkal.
- Tartsa tisztán a lencsét. Ne használjon vegyszereket vagy tisztítószereket a termék tisztításához; tisztítás előtt mindig kapcsolja ki a készüléket.
- Szigorúan tartsa be annak a régiónak a törvényeit és szabályozási aktusait, ahol az eszközt használja. Ez a készülék nem használható illegális célokra.
- Ne szerelje szét vagy javítsa meg a készüléket egyedül. A készülék meghibásodása esetén forduljon a szervizközponthoz.

NAVITEL s.r.o. ezennel kijelenti, hogy a NAVITEL R99 4K készülék kompatibilis a RED 2014/53/EU európai irányelvvel. A megfelelőségi nyilatkozat teljes szövege az alábbi internetcímen érhető el: www.navitel.com/declaration\_of\_conformity/r99-4k

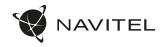

HU

#### A készülék funkciói SD-kártya formázása A microSD kártya formázása a DVR-ben szükséges az eszköz megfelelő működéséhez. MicroSD kártya használata előtt vagy adathiba esetén formázza meg a microSD kártyát. Az SD-kártya Menü módban történő formázásához válassza az SD-kártya formázása lehetőséget, és hagyja jóvá. Rekord Ha áramforráshoz csatlakozik, az eszköz bekapcsol, és automatikusan elkezdi a felvételt. A felvétel leállításához kattintson a Le gombra. Új videó rögzítéséhez nyomja meg ismét a Le gombot. Minden videó automatikusan mentésre kerül. Folytonos felvétel Ez a funkció lehetővé teszi a videó mentését az időtartam menüben megadott fájlkészletként. Ha a memóriakártyán elfogy a hely, a nem védett fájlok a létrehozásuk sorrendiében felülírásra kerülnek. Hang rögzítése Videó rögzítése hanggal vagy hang nélkül. Bélyeg Ez a funkció dátumbélyeget ad a rekordhoz. LCD KI Az eszköz automatikusan kikapcsolja a képernyőt az energiafogyasztás csökkentése érdekében; időintervallum a Képernyőkímélő menüben állítható be. G-szenzor Ha valami elüti a járművet, a DVR automatikusan zárolja az aktuális videót.

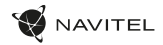

#### A készülék funkciói

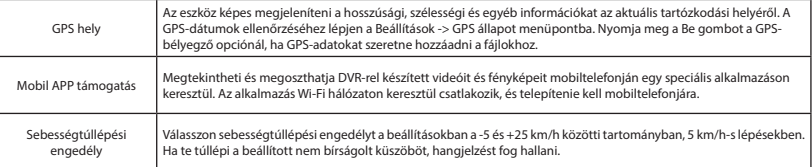

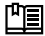

HU

 **A felhasználói kézikönyv teljes verzióját a www.navitel.com hivatalos weboldalon találja.**

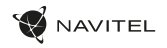

HU

#### Digitális sebesség és kamera információ

A **Digitális sebesség** funkció a GPS-jel segítségével kiszámított idő és járműsebesség megjelenítésére szolgál [1]. Módok:

- Sebesség az aktuális sebesség folyamatosan látható [B],
- Sebesség + idő az aktuális sebesség [B] és az idő [C] látható.

A **Kamerainfó funkció** értesíti a vezetőt a kamerákról és a figyelmeztetésekről (a továbbiakban – Kamerák) az út során. Amikor bekapcsolja a **Kamerainformációt**, megjelenik az aktuális sebesség és az idő. A legközelebbi kamera felé közeledve a következő információk jelennek meg [2]:

- aktuális sebesség [B],
- kamera ikon [D],
- dinamikus folyamatjelző sáv, amely a legközelebbi kamera megközelítését jelzi [E],
- távolság a kamerától [F].

Minden információ fekete képernyőn jelenik meg.

Felvétel módban (REC) a **•REC** vagy a **•** jelenik meg [A].

Ha a jármű mozdulatlan, a 0 jelenik meg.

Ha nincs GPS-jel, – – – [3] jelenik meg.

**Jegyzet.** A gyenge GPS-jelet rossz időjárási körülmények és egyéb külső tényezők okozhatják. Kérjük, forduljon a jármű sebességmérőjéhez.

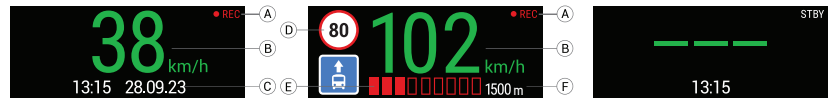

#### 36 | KÉZIKÖNYV

HU

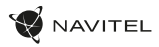

#### Navitel DVR Center alkalmazás telepítése

- 1. Töltse le és telepítse a Navitel DVR Centert okostelefonjára vagy táblagépére a mobileszköz alkalmazásboltjából. Az alkalmazást a QR-kód beolvasásával is letöltheti.
- 2. Kapcsolja be a Wi-Fi-t a DVR menüben és a mobileszköz beállításaiban.
- 3. A mobileszköz Wi-Fi beállításainál válassza ki a DVR-t az elérhető kapcsolatok listájából, hogy csatlakozzon hozzá. A DVR-hez való csatlakozáshoz használja a 12345678 vagy 1234567890 jelszót.
- 4. Indítsa el a Navitel DVR Center alkalmazást, és győződjön meg arról, hogy az alkalmazás kapcsolatot létesített a DVR-rel.
- 5. A Navitel DVR Center alkalmazás segítségével konfigurálhatja a DVR-t, frissítheti firmware-jét, elmentheti a rögzített videókat és fényképeket mobileszközére stb.

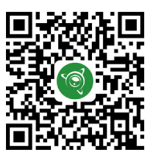

Google Play **App Store** App Store **App Store** AppGallery

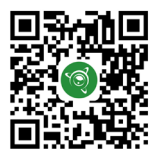

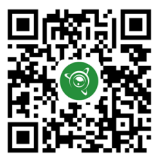
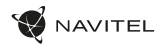

### Įvadas

Gerbiamas kliente! Dėkojame, kad įsigijote šį NAVITEL® gaminį.

NAVITEL R99 4K yra daugiafunkcis didelės raiškos DVR su daugybe funkcijų ir funkcijų, aprašytų šiame vartotojo vadove. Prieš naudodami įrenginį atidžiai perskaitykite vadovą ir išsaugokite jį ateičiai.

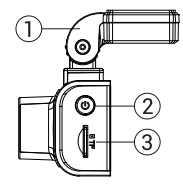

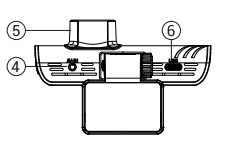

### Įrenginio išdėstymas

- 1. Priekinio stiklo laikiklis
- 2. Maitinimo mygtukas
- 3. MicroSD kortelės lizdas
- 4. CAM-IN prievadas
- **Objektyvas**
- 6. USB-C prievadas
- 7. Mygtukas aukštyn
- 8. Režimo mygtukas
- 9. Mygtukas žemyn
- 10. Jutiklinis ekranas / jutiklinis ekranas

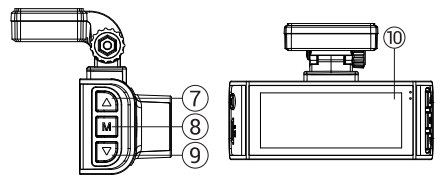

### Pakuotės turinys

- DVR NAVITEL R99 4K
- Priekinio stiklo laikiklis su GPS antena
- Automobilinis pakrovėjas 12/24 V
- USB USB-C laidas
- Mikropluošto šluostė
- Elektrostatinė plėvelė
- Vartotojo vadovas
- Garantijos kortelė
- Dovanų kuponas

**Pastaba.** Paketą, išvaizdą, specifikacijas, kurios nekeičia bendro įrenginio funkcionalumo, gamintojas gali keisti be išankstinio įspėjimo.

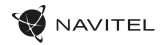

### Specifikacijos

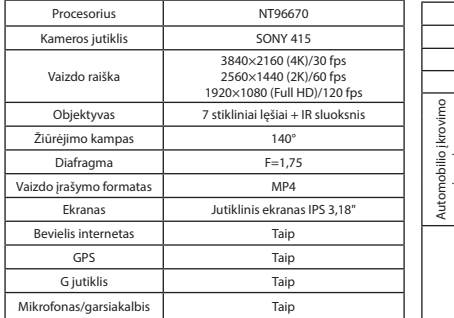

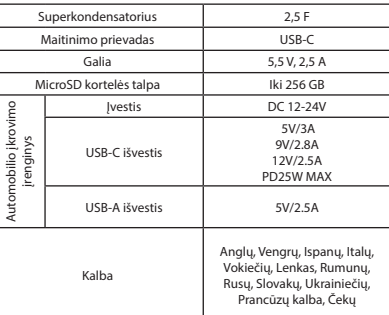

**Pastaba.** Integruotas maitinimo šaltinis skirtas tik avariniam įvykiui įrašyti parkavimo režimu ir tinkamai išjungti įrenginį, kai maitinimas išjungtas. Kad prietaisas veiktų visiškai bet kokiu režimu, reikalingas nuolatinis maitinimo jungtis.

LT

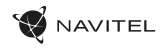

#### Montavimas

- 1. Įdėkite microSD kortelę į DVR. Naudokite didelės spartos SD kortelę (U3 ar aukštesnės klasės). Talpa turėtų būti 8–256 GB
	- - Kad išvengtumėte DVR ir (arba) SD kortelės veikimo sutrikimų, nedėkite ir nenustatykite SD kortelės iš naujo, kai veikia DVR.<br>• Prieš naudodami "microSD" kortelę, suformatuokite ją DVR viduje, kad išvengtumėte duomenų k
		- meniu režimu, pasirinkite Format SD-card ir patvirtinkite.
- 2. Pritvirtinkite įrenginį prie priekinio stiklo laikikliu.
- 3. Prijunkite automobilinį įkroviklį prie cigarečių degiklio lizdo.
- 4. Prijunkite automobilinį įkroviklį prie DVR.
- 5. Sureguliuokite fotoaparato padėtį.
- 6. Įsitikinkite, kad įrenginys tinkamai sumontuotas, įjunkite maitinimą. Įrenginys įsijungs ir pradės įrašinėti.

#### Atsargumo priemonės

- Naudokite tik originalų įkroviklio adapterį. Kito adapterio naudojimas gali neigiamai paveikti įrenginio bateriją. Naudokite tik gamintojo patvirtintus priedus.
- Leidžiama aplinkos temperatūra darbo režimu: -10°С iki 60°С. Laikymo temperatūra: -20°С iki 80°С. Santykinė oro drėgmė: nuo 5% iki 90% be kondensato (25°С).
- Saugokite įrenginį nuo ugnies šaltinių, kad išvengtumėte sprogimo ar gaisro.
- Saugokite prietaisą nuo fizinių smūgių.
- Stenkitės, kad prietaisas nesiliestų su elektromagnetinės spinduliuotės šaltiniais.
- Laikykite objektyvą švarų. Nenaudokite chemikalų ar ploviklių gaminiui valyti; prieš valydami prietaisą visada išjunkite.
- Griežtai laikykitės regiono, kuriame įrenginys naudojamas, įstatymų ir norminių aktų. Šis įrenginys negali būti naudojamas neteisėtiems tikslams.
- Neardykite ir netaisykite įrenginio patys. Įrenginio gedimo atveju kreipkitės į techninės priežiūros centrą.

NAVITEL s.r.o. pareiškia, kad įrenginys NAVITEL R99 4K yra suderinamas su Europos direktyva RED 2014/53/EU. Visą atitikties deklaracijos tekstą galima rasti šiuo interneto adresu: www.navitel.com/declaration\_of\_conformity/r99-4k

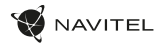

### Prietaiso funkcijos

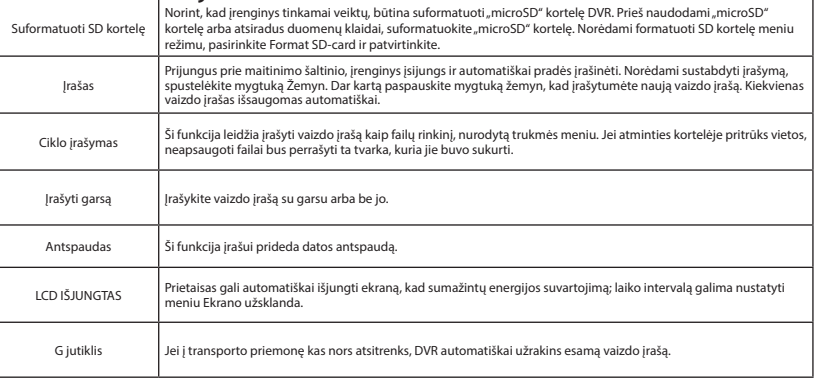

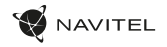

### Prietaiso funkcijos

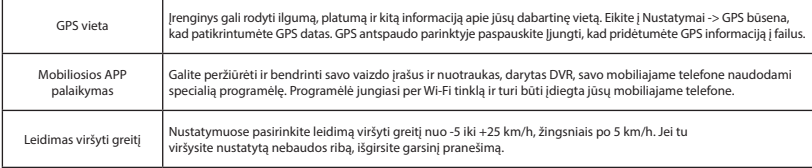

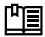

 **Visą vartotojo vadovo versiją rasite oficialioje svetainėje www.navitel.com.**

#### 42 | VARTOTOJO VADOVAS

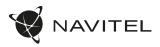

### Skaitmeninio greičio ir fotoaparato informacija

Skaitmeninio greičio funkcija naudojama rodyti laika ir automobilio greiti, apskaičiuota naudojant GPS signala [1]. Režimai:

- Greitis esamas greitis rodomas nuolat [B],
- Greitis + laikas rodomas esamas greitis [B] ir laikas [C].

**Kameros info** funkcija praneša vairuotojui apie kameras ir įspėjimus (toliau – Kameros) pakeliui. Kai įjungiate **kameros informaciją,** rodomas dabartinis greitis ir laikas. Priartėjus prie artimiausios kameros, rodoma ši informacija [2]:

• dabartinis greitis [B],

LT

- fotoaparato piktograma [D],
- dinaminė eigos juosta, rodanti artėjimą prie artimiausios kameros [E],
- atstumas iki fotoaparato [F].
- Visa informacija rodoma juodame ekrane. Įrašymo režimu (REC), **•REC** arba **•** rodomi [A]. Jei transporto priemonė stovi, rodomas 0. Jei nėra GPS signalo, rodoma – – – [3].

**Pastaba.** Silpną GPS signalą gali sukelti blogos oro sąlygos ir kiti išoriniai veiksniai. Pasitarkite su savo automobilio spidometru.

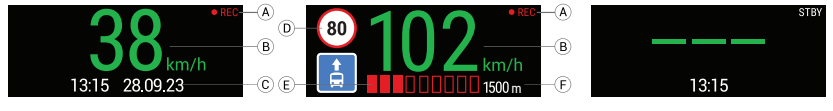

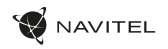

### Navitel DVR Center programėlės diegimas

- 1. Atsisiųskite ir įdiekite Navitel DVR Center į savo išmanųjį telefoną arba planšetinį kompiuterį iš mobiliojo įrenginio programų parduotuvės. Programėlę taip pat galite atsisiųsti nuskaitę QR kodą.
- 2. DVR meniu ir mobiliojo įrenginio nustatymuose iiunkite Wi-Fi.
- 3. Savo mobiliojo irenginio .Wi-Fi" nustatymuose iš galimų jungčių sarašo pasirinkite DVR, kad prie jo prisijungtumėte. Norėdami prisijungti prie DVR, naudokite slaptažodį 12345678 arba 1234567890.
- 4. Paleiskite programą Navitel DVR Center ir įsitikinkite, kad programa užmezgė ryšį su DVR.
- 5. Naudodami Navitel DVR Center programa galite konfigūruoti DVR, atnaujinti jo programinę įrangą, išsaugoti užfiksuotus vaizdo įrašus ir nuotraukas į savo mobilujį įrenginį ir kt.

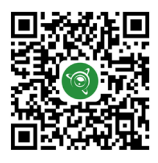

Google Play **App Store** App Store **App Store** AppGallery

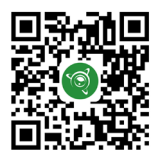

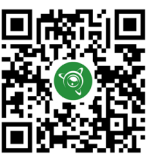

### Ievads

Cienījamais klient!

Paldies, ka iegādājāties šo NAVITEL® produktu.

NAVITEL R99 4K ir daudzfunkcionāls augstas izšķirtspējas DVR ar daudzām funkcijām un līdzekļiem, kas aprakstīti šajā lietotāja rokasgrāmatā. Pirms ierīces lietošanas uzmanīgi izlasiet rokasgrāmatu un saglabājiet to turpmākai uzziņai.

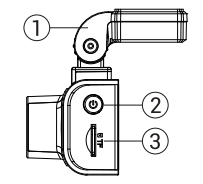

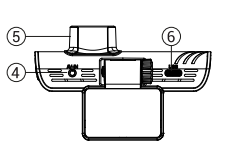

### Ierīces izkārtojums

- 1. Vējstikla turētājs
- Barošanas poga
- MicroSD kartes slots
- CAM-IN ports
- **Objektīvs**
- 6. USB-C ports
- 7. Augšup poga
- 8. Režīma poga
- 9. Poga uz leju
- 10. Skārienekrāns / skārienekrāna displejs

AVITEL

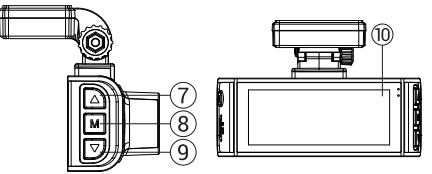

#### Iepakojuma saturs

- DVR NAVITEL R99 4K
- Vējstikla turētājs ar GPS antenu
- Automašīnas lādētājs12/24 V
- USB USB-C kabelis
- Mikrošķiedras audums
- Elektrostatiskā plēve
- Lietotāja rokasgrāmata
- Garantijas karte
- Dāvanu karte

**Piezīme.** Iepakojumu, izskatu, specifikācijas, kas nemaina ierīces kopējo funkcionalitāti, ražotājs var mainīt bez iepriekšēja brīdinājuma.

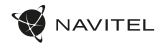

### Specifikācijas

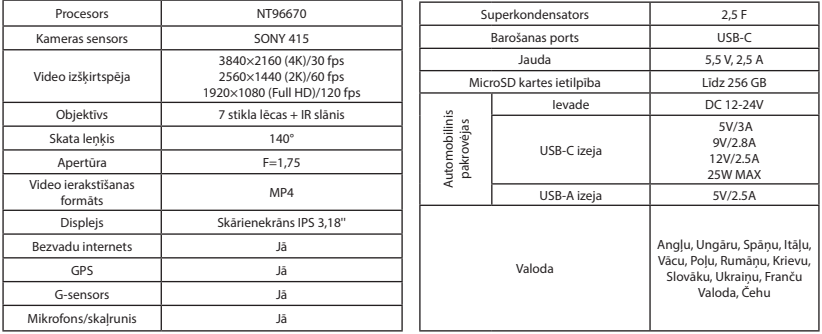

**Piezīme.** Iebūvētais barošanas avots ir paredzēts tikai avārijas notikuma ierakstīšanai stāvēšanas režīmā un pareizai ierīces izslēgšanai, kad strāva ir izslēgta. Lai ierīce pilnībā darbotos jebkurā režīmā, ir nepieciešams pastāvīgs strāvas pieslēgums.

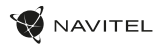

### Uzstādīšana

1. Ievietojiet microSD karti DVR. Izmantojiet ātrdarbīgu SD karti (U3 vai augstāka klase). Ietilpībai jābūt 8–256 GB robežās.

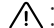

LV

- Lai izvairītos no DVR un/vai SD kartes darbības traucējumiem, DVR darbības laikā neievietojiet un neaties-tatiet SD karti.
- Pirms lietojat microSD karti, lūdzu, formatējiet to DVR, lai izvairītos no datu kļūdām. Lai formatētu SD karti izvēlnes režīmā, izvēlieties Format SD-card un apstipriniet to.
- 2. Nostipriniet ierīci uz vējstikla ar turētāju.
- 3. Pievienojiet automašīnas lādētāju piesmēķētāja ligzdai.
- 4. Pievienojiet automašīnas lādētāju DVR.
- 5. Noregulējiet kameras pozīciju.
- 6. Pārliecinieties, vai ierīce ir pareizi uzstādīta, ieslēdziet barošanu. Ierīce sāksies un sāks ierakstīšanu.

### Piesardzības pasākumi

- Izmantojiet tikai oriģinālo lādētāja adapteri. Cita adaptera izmantošana var negatīvi ietekmēt ierīces akumulatoru. Izmantojiet tikai ražotāja apstiprinātus piederumus.
- Pieļaujamā apkārtējās vides temperatūra darba režīmā: -10°С līdz 60°С. Uzglabāšanas temperatūra: -20°С līdz 80°С. Relatīvais mitrums: 5% līdz 90% bez kondensāta (25°С).
- Turiet ierīci tālāk no uguns avotiem, lai izvairītos no eksplozijas vai aizdegšanās.
- Nepakļaujiet ierīci fiziskiem triecieniem.
- Izvairieties no saskares ar ierīci ar elektromagnētiskā starojuma avotiem.
- Turiet objektīvu tīru. Produkta tīrīšanai neizmantojiet ķīmiskas vai mazgāšanas līdzekļus; pirms tīrīšanas vienmēr izslēdziet ierīci.
- Stingri ievērojiet tā reģiona likumus un normatīvos aktus, kurā ierīce tiek lietota. Šo ierīci nevar izmantot nelikumīgiem mērķiem.
- Neizjauciet un neremontējiet ierīci paši. Ierīces kļūmes gadījumā sazinieties ar servisa centru.

NAVITEL s.r.o. ar šo paziņo, ka ierīce NAVITEL R99 4K ir saderīga ar Eiropas direktīvu RED 2014/53/EU. Pilns atbilstības deklarācijas teksts ir pieejams šajā interneta adresē: www.navitel.com/declaration\_of\_conformity/r99-4k

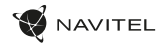

# Ierīces funkcijas

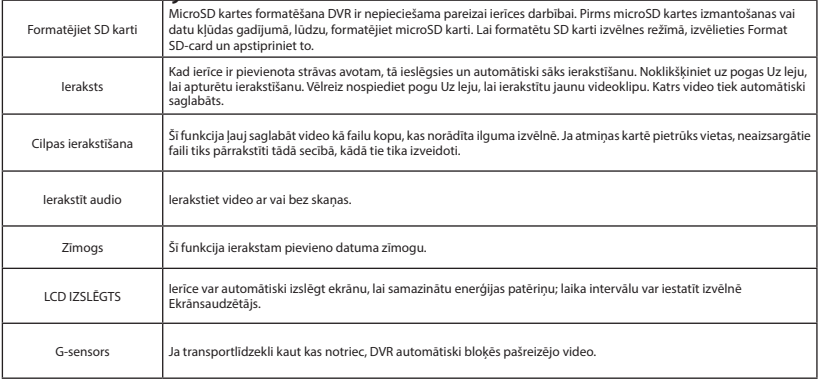

LV

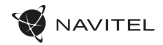

#### Ierīces funkcijas

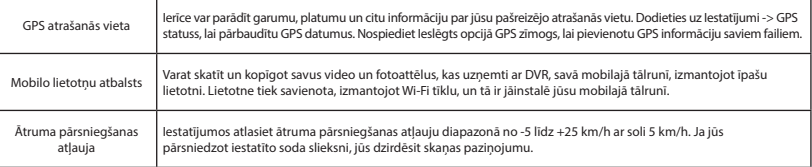

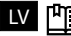

LV  **Pilnu lietotāja rokasgrāmatas versiju atradīsiet oficiālajā vietnē www.navitel.com.**

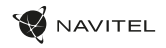

### Informācija par digitālo ātrumu un kameru

Digitālā ātruma funkcija tiek izmantota, lai parādītu laiku un transportlīdzekļa ātrumu, kas aprēķināts ar GPS signāla palīdzību [1]. Režīmi:

- Ātrums pašreizējais ātrums tiek rādīts pastāvīgi [B],
- Ātrums + laiks tiek parādīts pašreizējais ātrums [B] un laiks [C].

**Kameras info** funkcija informē vadītāju par kamerām un brīdinājumiem (turpmāk – Kameras) ceļā. Ieslēdzot **kameras informāciju,** tiek parādīts pašreizējais ātrums un laiks. Tuvojoties tuvākajai kamerai, tiek parādīta šāda informācija [2]:

- pašreizējais ātrums [B],
- kameras ikona [D],
- dinamiska progresa josla, kas norāda pieeju tuvākajai kamerai [E],
- attālums līdz kamerai [F].

Visa informacija rodoma juodame ekrane. Visa informācija tiek parādīta melnā ekrānā. Ierakstīšanas režīmā (REC), **•REC** vai **•** tiek parādīts [A]. Ja transportlīdzeklis nekustas, tiek parādīts 0. Ja nav GPS signāla, tiek parādīts – – – [3].

**Piezīme.** Vāju GPS signālu var izraisīt slikti laika apstākļi un citi ārēji faktori. Lūdzu, konsultējieties ar sava transportlīdzekļa spidometru.

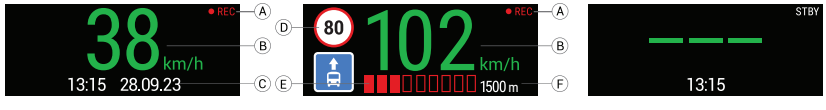

#### 50 | LIETOTĀJA ROKASGRĀMATA

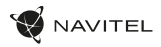

### Navitel DVR Center lietotnes instalēšana

- 1. Lejupielādējiet un instalējiet Navitel DVR Center savā viedtālrunī vai planšetdatorā no mobilās ierīces aplikāciju veikala. Varat arī lejupielādēt lietotni, skenējot QR kodu.
- 2. DVR izvēlnē un mobilās ierīces iestatījumos ieslēdziet Wi-Fi.
- 3. Mobilās ierīces Wi-Fi iestatījumos izvēlieties DVR no pieejamo savienojumu saraksta, lai ar to izveidotu savienojumu. Lai izveidotu savienojumu ar DVR, izmantojiet paroli 12345678 vai 1234567890.
- 4. Palaidiet lietojumprogrammu Navitel DVR Center un pārliecinieties, vai programma ir izveidojusi savienojumu ar DVR.
- 5. Izmantojot lietojumprogrammu Navitel DVR Center, varat konfigurēt DVR, atjaunināt tā programmaparatūru, saglabāt uzņemtos video un fotoattēlus savā mobilajā ierīcē utt.

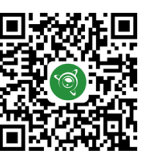

LV

Google Play **App Store** App Store **App Store** AppGallery

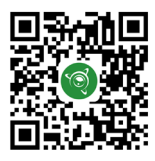

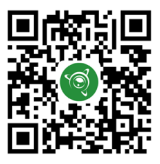

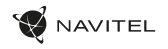

### Wprowadzenie

Szanowny Kliencie!

Dziękujemy za zakup tego produktu NAVITEL®.

NAVITEL R99 4k to wielofunkcyjny rejestrator nagrywający w wysokiej rozdzielczości. Funkcje i cechy urządzenia zostały opisane w niniejszej instrukcji obsługi. Prosimy o uważne przeczytanie instrukcji przed użyciem urządzenia i zachowanie jej na przyszłość.

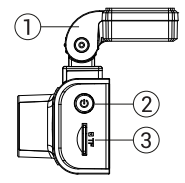

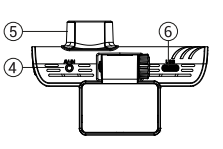

### Schemat urządzenia

- 1. Uchwyt na przednią szybę
- 2. Przycisk zasilania
- 3. Port kart microSD
- 4. Wejście CAM-IN
- **Obiektyw**
- 6. Port USB-C
- 7. Przycisk w górę
- 8. Przycisk trybu
- 9. Przycisk w dół
- 10. Ekran dotykowy

#### Wzestawie

- Wideorejestrator NAVITEL R99 4k
- Uchwyt samochodowy z anteną GPS
- Ładowarka samochodowa 12/24 V
- Kabel USB USB-C
- Ściereczka z mikrofibry
- Folia elektrostatyczna
- Instrukcja obsługi
- Karta gwarancyjna
- Voucher podarunkowy

**Uwaga.** Opakowanie, wygląd, specyfikacje, które nie zmieniają ogólnej funkcjonalności urządzenia, mogą zostać zmienione przez producenta bez wcześniejszego powiadomienia.

PL

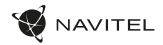

### Specyfikacja

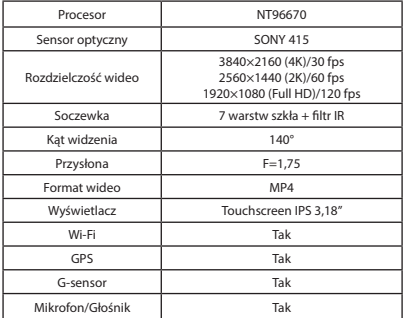

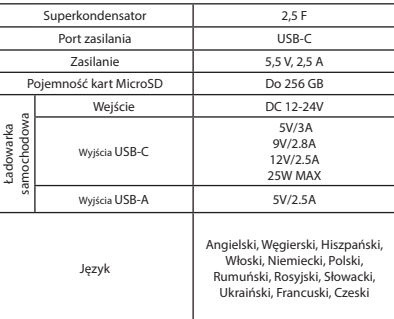

PL

**Uwaga.** Wbudowane źródło zasilania służy jedynie do prawidłowego wyłączenia urządzenia po wyłączeniu zasilania; do pełnego działania urządzenia w dowolnym z trybów wymagane jest stałe podłączenie zasilania.

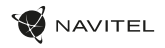

#### Instalacja

1. Włóż kartę microSD do rejestratora. Użyj szybkiej karty SD (klasa U3 lub wyższa). Pojemność powinna mieścić się w zakresie 8-256 GB.

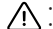

- 
- Aby uniknąć nieprawidłowego działania rejestratora i/lub karty SD, nie wkładaj i nie resetuj karty SD podczas pracy rejestratora.<br>• Przed użyciem karty microSD sformatuj ją wewnątrz rejestratora, aby uniknąć błędów dany wybierz Formatuj kartę SD i potwierdź.
- 2. Przymocuj urządzenie do przedniej szyby za pomocą uchwytu.
- 3. Podłącz ładowarkę samochodową do gniazda zapalniczki.
- 4. Podłącz ładowarkę samochodową do rejestratora.
- 5. Dostosuj pozycję kamery.
- 6. Upewnij się, że urządzenie jest prawidłowo zainstalowane, włącz zasilanie. Urządzenie uruchomi się i rozpocznie nagrywanie.

### Środki ostrożności

- Używaj tylko oryginalnego adaptera ładowarki. Użycie innego adaptera może negatywnie wpłynąć na baterię urządzenia. Używaj tylko akcesoriów zatwierdzonych przez producenta.
- Dopuszczalna temperatura otoczenia w trybie pracy: -10°С do 60°С. Temperatura przechowywania: od -20°С do 80°С. Wilgotność względna: od 5% do 90% bez kondensacji (25°С).
- Trzymaj urządzenie z dala od źródeł ognia, aby uniknąć wybuchu lub pożaru.
- Nie narażaj urządzenia na uderzenia fizyczne.
- Unikaj kontaktu urządzenia ze źródłami promieniowania elektromagnetycznego.
- Utrzymuj obiektyw w czystości. Nie używaj chemikaliów ani detergentów do czyszczenia produktu; Zawsze wyłączaj urządzenie przed czyszczeniem.
- Ściśle przestrzegaj przepisów ustawowych i wykonawczych regionu, w którym urządzenie jest używane. To urządzenie nie może być używane do celów niezgodnych z prawem.
- Nie demontuj ani nie naprawiaj urządzenia samodzielnie. W przypadku awarii urządzenia skontaktuj się z centrum serwisowym.

NAVITEL s.r.o oświadcza, że urządzenie NAVITEL R99 4K jest zgodne z europejską dyrektywą RED 2014/53/EU. Pełny tekst deklaracji zgodności jest dostępny pod następującym adresem internetowym: www.navitel.com/declaration\_of\_conformity/r99-4k

PL

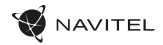

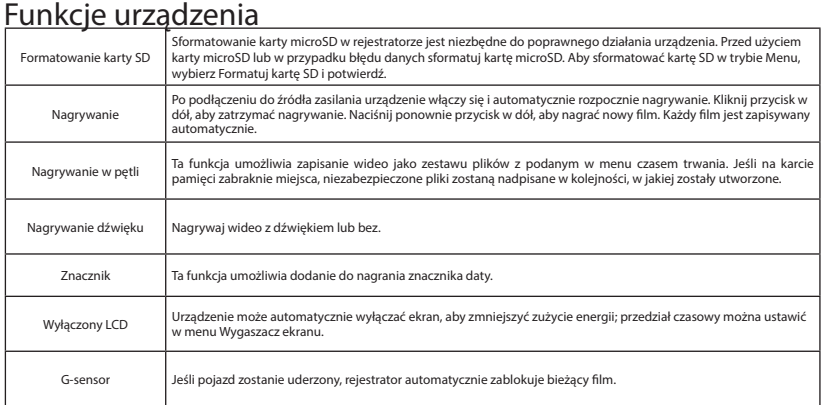

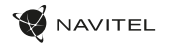

## Ierīces funkcijas

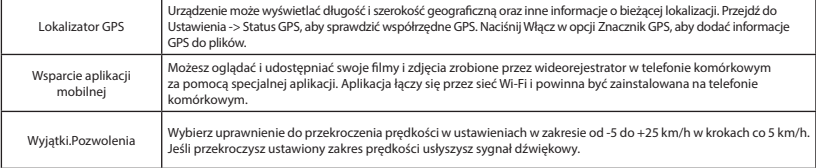

 **Pełną wersję instrukcji obsługi znajdziesz na oficjalnej stronie internetowej www.navitel.com.**

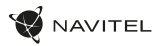

## Cyfrowy prędkościomierz & informacje o fotoradarach

Funkcja cyfrowego prędkościomierza służy do wyświetlania czasu i prędkości pojazdu obliczonych za pomocą sygnału GPS [1]. Tryby:

- Prędkość aktualna prędkość jest wyświetlana stale [B],
- Prędkość + czas wyświetlana jest aktualna prędkość [B] i czas [C].

Funkcja Informacje o fotoradarach powiadamia kierowcę o fotoradarach (zwanych dalej "Kamerami") na drodze. Po włączeniu informacji o kamerze wyświetlana jest bieżąca prędkość i czas. Przy zbliżaniu się do najbliższej kamery wyświetlane są następujące informacje [2]:

- aktualna prędkość [B],
- ikona kamery [D].

PL

- dynamiczny pasek postępu wskazujący zbliżanie się do najbliższej kamery [E],
- odległość od kamery [F].

Wszystkie informacje są wyświetlane na czarnym ekranie. W trybie nagrywania (REC) wyświetlane są **•REC** lub **•** [A]. Jeśli pojazd stoi, wyświetlane jest 0.

Jeśli nie ma sygnału GPS, wyświetlany jest komunikat – – – [3].

**Uwaga.** Słaby sygnał GPS może być spowodowany złymi warunkami pogodowymi i innymi czynnikami zewnętrznymi. Sprawdź prędkościomierz w swoim samochodzie.

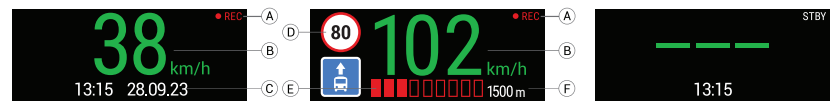

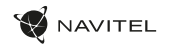

### Instalacja aplikacji Navitel DVR Center

- 1. Pobierz Navitel DVR Center ze sklepu z aplikacjami i zainstaluj na swoim smartfonie lub tablecie. Możesz również pobrać aplikację, skanując kod QR.
- 2. Włącz Wi-Fi w menu wideorejestratora oraz w ustawieniach urządzenia mobilnego.
- 3. W ustawieniach Wi-Fi na urządzeniu mobilnym wybierz rejestrator z listy dostępnych urządzeń, aby się z nim połączyć. Aby połączyć się z rejestratorem, użyj hasła 12345678 lub 1234567890.
- 4. Uruchom aplikację Navitel DVR Center i upewnij się, że aplikacja nawiązała połączenie z rejestratorem.
- 5. Za pomocą aplikacji Navitel DVR Center możesz skonfigurować rejestrator, zaktualizować jego oprogramowanie, zapisać nagrane filmy i zdjęcia na urządzeniu mobilnym, itp.

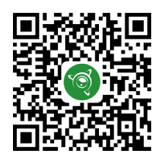

Google Play **App Store** App Store **App Store** AppGallery

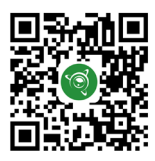

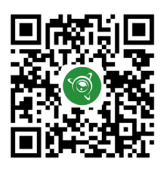

## Introducere

Dragă client!

RO

Vă mulțumim că ați achiziționat acest produs NAVITEL®.

NAVITEL R99 4K este un DVR multifuncțional de înaltă definiție cu multe funcții și caracteristici care sunt descrise în acest manual de utilizare. Vă rugăm să citiți cu atenție manualul înainte de a utiliza dispozitivul și să-l păstrați pentru referințe ulterioare.

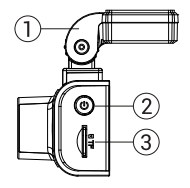

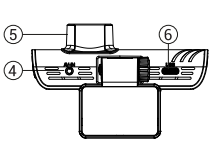

### Aspectul dispozitivului

- Suport parbriz
- Buton de pornire
- 3. Slot pentru card MicroSD
- 4. Port CAM-IN
- 5. Lentila
- 6. Port USB-C
- 7. Buton sus
- 8. Butonul de mod
- 9. Butonul Jos
- 10. Ecran tactil / Ecran tactil

AVITEL

- Conținutul pachetului
- DVR NAVITEL R99 4K
- Suport parbriz cu antenă GPS
- Incarcator auto 12/24 V
- USB cablu USB-C
- Lavetă din microfibră
- Film electrostatic
- Manual de utilizare
- Card de garantie
- Voucher cadou

**Notă.** Pachetul, aspectul, specificațiile care nu modifică funcționalitatea generală a dispozitivului pot fi modificate de către producător fără notificare prealabilă.

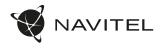

# Specificații

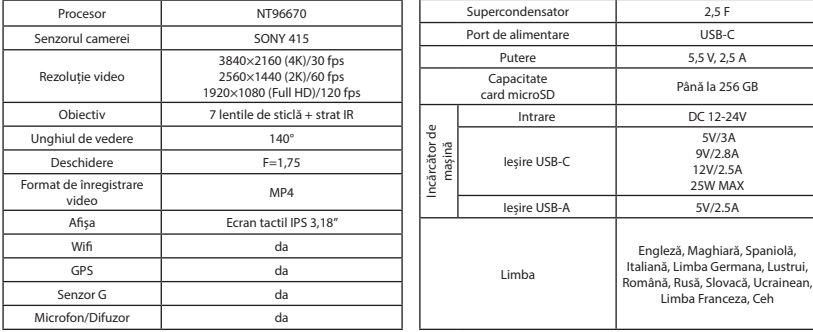

**Notă.** Sursa de alimentare încorporată este proiectată numai pentru înregistrarea unui eveniment de urgență în modul de parcare și pentru oprirea corectă a dispozitivului atunci când alimentarea este oprită. Pentru funcționarea completă a dispozitivului în orice mod, este necesară o conexiune de alimentare constantă.

RO

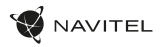

#### Instalare

1. Introduceți cardul microSD în DVR. Utilizați un card SD de mare viteză (clasa U3 sau mai sus). Capacitatea ar trebui să fie între 8-256 GB.

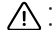

- 
- Pentru a evita defecțiunile DVR-ului și/sau cardului SD, nu introduceți și resetați cardul SD în timpul funcționării DVR-ului.<br>• Înainte de a utiliza un card microSD, formatați-l în interiorul DVR-ului pentru a evita er Meniu, selectați Formatare card SD și confirmați-l.
- 2. Fixați dispozitivul pe parbriz cu suportul.
- 3. Conectați încărcătorul auto la priza pentru brichetă.
- 4. Conectați încărcătorul auto la DVR.
- 5. Reglați poziția camerei.
- 6. Asigurați-vă că dispozitivul este instalat corect, porniți alimentarea. Dispozitivul va porni și va începe înregistrarea.

### Precauții

RO

- Folosiţi numai adaptorul original pentru încărcător. Utilizarea altui adaptor poate afecta negativ bateria dispozitivului. Utilizați numai accesorii aprobate de producător.
- Temperatura ambientală admisă în modul de funcționare: -10°C până la 60°C. Temperatura de depozitare: -20°C până la 80°C. Umiditate relativă: 5% până la 90% fără condens (25 °С).
- Țineți dispozitivul departe de sursele de incendiu pentru a evita explozia sau incendiul.
- Nu expuneți dispozitivul la impacturi fizice.
- Evitați contactul dispozitivului cu surse de radiații electromagnetice.
- Păstrați lentila curată. Nu utilizați substanțe chimice sau detergenți pentru curățarea produsului; opriți întotdeauna dispozitivul înainte de curățare.
- Respectați cu strictețe legile și actele de reglementare din regiunea în care este utilizat dispozitivul. Acest dispozitiv nu poate fi utilizat în scopuri ilegale.
- Nu dezasamblați sau reparați singur dispozitivul. În cazul defecțiunii dispozitivului, contactați centrul de service.

NAVITEL s.r.o. prin prezenta declară că dispozitivul NAVITEL R99 4K este compatibil cu directiva europeană RED 2014/53/EU. Textul integral al Declarației de conformitate este disponibil la următoarea adresă de internet: www.navitel.com/declaration\_of\_conformity/r99-4k

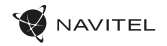

RO

## Funcțiile dispozitivului

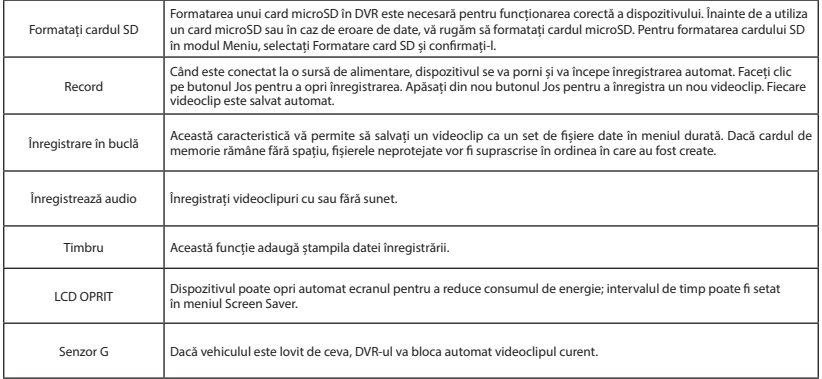

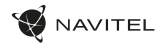

#### Funcțiile dispozitivului

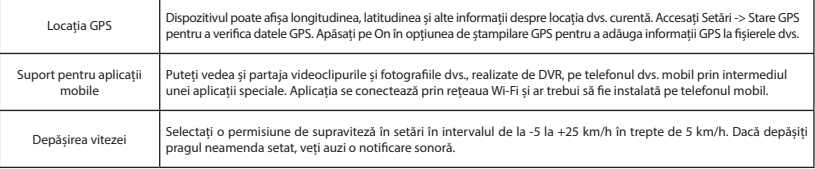

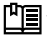

 **Veți găsi versiunea completă a manualului de utilizare pe site-ul oficial www.navitel.com.**

RO

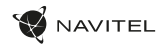

### Informații despre viteză digitală și cameră

Funcția Viteză digitală este utilizată pentru a afișa timpul și viteza vehiculului calculată cu ajutorul semnalului GPS [1]. Moduri:

- Viteză viteza curentă este afișată constant [B],
- Viteză + timp sunt afișate viteza curentă [B] și ora [C].

Caracteristica **Informații despre cameră** informează șoferul despre camere și avertismente (denumite în continuare - Camere) pe parcurs. Când activați **informațiile despre cameră,** sunt afișate viteza și ora curente. Odată cu apropierea de cea mai apropiată cameră sunt afișate următoarele informații [2]:

- viteza curentă [B],
- pictograma camerei [D],
- bară dinamică de progres care indică apropierea de cea mai apropiată cameră [E],
- distanţa până la cameră [F].

Toate informațiile sunt afișate pe un ecran negru. În modul Înregistrare (REC), **•REC** sau **•** sunt afișate [A]. Dacă vehiculul este nemișcat, este afișat 0. Dacă nu există semnal GPS, este afișat – – – [3].

**Notă.** Un semnal GPS slab poate fi cauzat de condiții meteorologice nefavorabile și de alți factori externi. Vă rugăm să consultați vitezometrul vehiculului dvs.

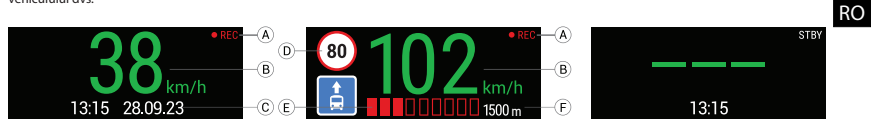

#### 64 | MANUAL DE UTILIZARE

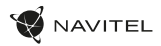

### Instalarea aplicației Navitel DVR Center

- 1. Descărcați și instalați Navitel DVR Center pe smartphone sau tabletă din magazinul de aplicații de pe dispozitivul dvs. mobil. De asemenea, puteți descărca aplicația prin scanarea codului QR.
- 2. Activați Wi-Fi în meniul DVR și în setările dispozitivului dvs. mobil.
- 3. În setările Wi-Fi de pe dispozitivul dvs. mobil, selectați DVR-ul din lista de conexiuni disponibile pentru a vă conecta la acesta. Pentru a vă conecta la DVR, utilizați parola 12345678 sau 1234567890.
- 4. Lansați aplicația Navitel DVR Center și asigurați-vă că aplicația a stabilit o conexiune cu DVR-ul.
- 5. Folosind aplicația Navitel DVR Center, puteți configura DVR-ul, actualiza firmware-ul acestuia, salva videoclipuri și fotografii capturate pe dispozitivul dvs. mobil etc.

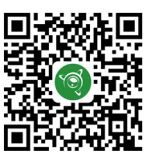

Google Play **App Store** App Store **App Store** AppGallery

RO

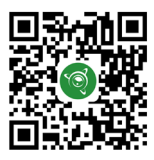

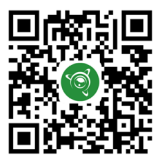

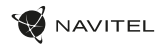

### Введение

Уважаемый покупатель!

Благодарим Вас за приобретение продукта компании NAVITEL®.

NAVITEL R99 4K — многофункциональный видеорегистратор с высоким качеством видео- и фотосъемки, а также множеством дополнительных функций, описанных в данном Руководстве пользователя. Внимательно прочитайте руководство перед использованием устройства и сохраните его для будущего использования.

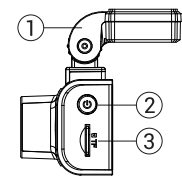

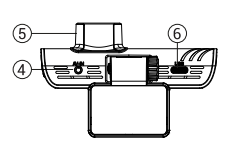

# Внешний вид

- 1. Крепление
- .<br>Кнопка Питания
- 3. Слот для карты памяти microSD
- 4. Разъем CAM-IN
- 5. Объектив

#### Комплектация

- Видеорегистратор NAVITEL R99 4K
- Крепление с GPS-антенной
- Автомобильное зарядное устройство 12/24 В
- Кабель USB USB-C
- Салфетка из микрофибры
- Электростатическая пленка
- Руководство пользователя
- Гарантийный талон
- Поларочный ваучер

6. Порт USB-C 7. Кнопка Вверх 8. Кнопка Режим 9. Кнопка Вниз 10. Сенсорный дисплей

**Примечание**. Комплектация, внешний вид, технические характеристики, не изменяющие общей функциональности устройства, могут быть изменены производителем без предварительного уведомления.

RU

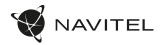

### Спецификация

RU

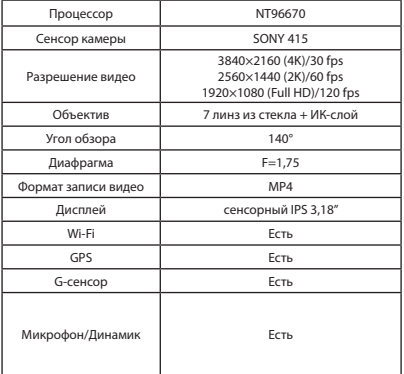

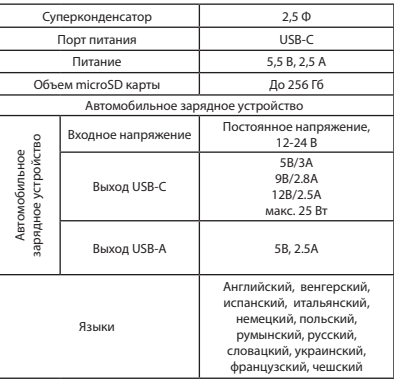

**Примечание.** Встроенный источник питания предназначен только для корректного выключения устройства при отключении питания. Для полноценной работы устройства в любом из режимов требуется постоянное подключение питания.

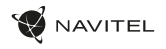

#### Установка

- 1. Вставьте microSD-карту в соответствующий слот видеорегистратора. Используйте высокоскоростную (Class U3 и выше) карту емкостью 8-256 Гбайт.
	-
	- Во избежание повреждения устройства и/или карты памяти не вставляйте и не извлекайте её во время работы устройства<br>• До начала записи требуется обязательно отформатировать карту памяти в видеорегистраторе. Это необходимо, чтобы избежать ошибок чтения и записи данных. Для форматирования в Меню выберите пункт Форматировать SD-карту и подтвердите выбранное действие.
- 2. Закрепите видеорегистратор на лобовом стекле при помощи крепления.
- 3. Подключите ЗУ к гнезду прикуривателя.
- 4. Подключите ЗУ к разъему питания видеорегистратора.
- 5. Отрегулируйте положение видеорегистратора.
- 6. Убедитесь что устройство установлено правильно, включите питание. Видеорегистратор включится и начнет видеозапись.

#### Меры предосторожности

- Встроенный источник питания предназначен только для записи аварийного события в режиме парковки и корректного выключения устройства при отключении питания. Для полноценной работы устройства в любом из режимов требуется постоянное подключение питания.
- Используйте только оригинальный адаптер ЗУ. Использование другого адаптера может негативно повлиять на встроеный источник питания устройства. Используйте только одобренные производителем аксессуары.
- Допустимая температура внешней среды в режиме эксплуатации: от -10 до 60 °С. Температура хранения: от -20 до 80 °С. Относительная влажность: от 5% до 90% без конденсата (25 °С).
- Избегайте контакта с источниками огня во избежание взрыва или пожара.
- Не подвергайте устройство сильному механическому воздействию.
- Избегайте контакта устройства с источниками электромагнитного излучения.
- Следите за тем, чтобы объектив был чистым. Не используйте химические или моющие средства для чистки устройства; всегда выключайте устройство перед чисткой.
- Строго следуйте законам и регулирующим актам региона использования устройства. Это устройство не может использоваться в незаконных целях.
- Не разбирайте устройство самостоятельно. В случае его неисправности обратитесь в сервисный центр.

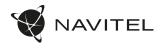

### Функции устройства

RU

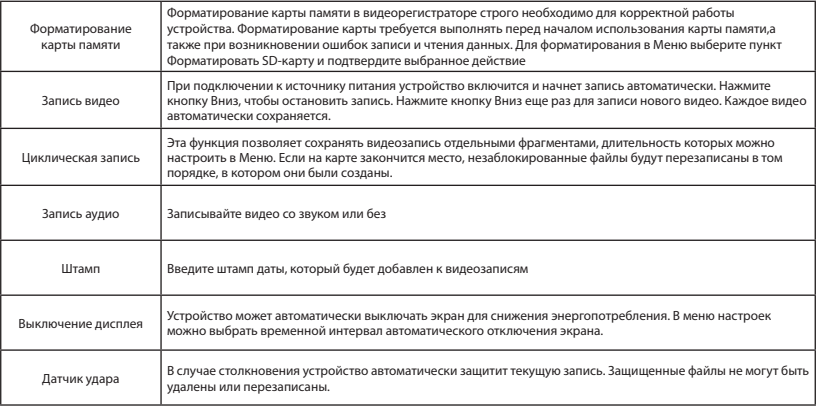

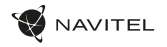

### Функции устройства

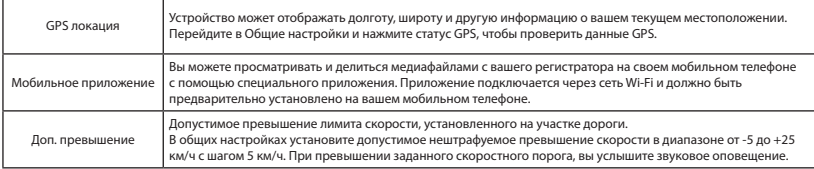

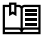

 **Полную версию руководства пользователя вы найдете на официальном сайте www.navitel.ru.**

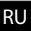

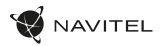

### Цифровой спидометр и Камеры

Функция **Цифровой спидометр** служит для отображения скорости, рассчитанной по GPS-сигналу, и времени [1]. Режимы:

- Скорость постоянно отображается текущая скорость [B],
- Скорость и время отображаются текущие скорость [B] и время [C].

Функция **Камеры** служит для оповещения о камерах и опасностях (далее – Камеры). При включении функции **Камеры** на экране отображается скорость и время. При приближении к Камере отображается [2]:

- текущая скорость [B],
- пиктограммы Камер [D],
- прогресс-бар нахождения в зоне действия Камеры [E],
- расстояние до Камеры (0-450 м) [F].

Вся информация отображается на черном фоне. В режиме Записи видео (REC) на экране отображается **•REC** или **•** [A]. Если автомобиль неподвижен, на экране отображается скорость 0.

Если нет точного GPS-сигнала, на экране отображается – – – [3].

**Примечание**. Слабый GPS-сигнал может быть вызван плохими погодными условиями и другими внешними факторами. Ориентируйтесь на показание спидометра автомобиля.

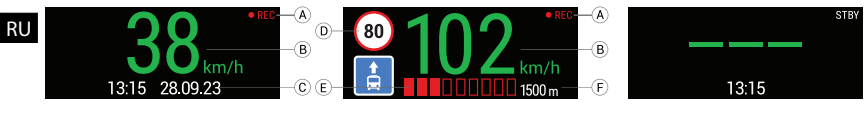

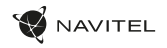

#### Установка приложения Navitel DVR Center

- 1. Скачайте и установите Navitel DVR Center на смартфон или планшет из магазина приложений на вашем мобильном устройстве. Вы также можете скачать приложение, просканировав QR-код.
- 2. Включите Wi-Fi в Меню видеорегистратора и в настройках вашего мобильного устройства.
- 3. В настройках Wi-Fi на вашем мобильном устройстве выберите видеорегистратор в списке доступных подключений, чтобы подключиться к нему. Для подключения к видеорегистратору используйте пароль 12345678 или 1234567890.
- 4. Запустите приложение Navitel DVR Center и убедитесь, что приложение установило связь с видеорегистратором.
- 5. C помощью приложения Navitel DVR Center вы сможете настраивать видеорегистратор, обновлять его прошивку, сохранять снятые видео и фото на мобильное устройство и т.п.

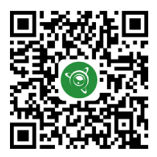

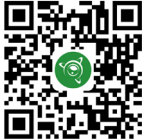

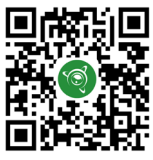

RU

Google Play App Gallery App Store App Store App Store App Store App Store App Store App Store App Store App Store App Store App Store App Store App Store App Store App Store App Store App Store App Store App Store App Stor

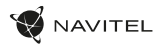

#### Правила хранения, перевозки, реализации и утилизации

- Хранение и транспортировка устройства должны производиться в сухом помещении. Устройство требует бережного обращения, оберегайте его от воздействия пыли, грязи, ударов, влаги, огня и т.д.
- Реализация устройства должна производиться в соответствии с действующим законодательством РФ.
- После окончания срока службы устройство подлежит сдаче на утилизацию в соответствующий пункт приема электрического и электронного оборудования для последующей переработки и утилизации в соответствии с федеральным или местным законодательством.

### Информация о мерах, которые следует принять при обнаружении неисправности оборудования

В случае обнаружения неисправности устройства обратитесь в aвторизованный сервисный центр: 125190, Москва, Ленинградский проспект, д. 80, корп. 16, e-mail: service@navitel.ru

Полный список сервисных центров доступен на сайте www.navitel.ru.

Тип устройства: Видеорегистратор. Модель товара: NAVITEL R99 4K.

Изготовитель: NAVITEL s.r.o. [НАВИТЕЛ с.р.о.].

RU

Адрес изготовителя: U Habrovky 247/11, 140 00, Praha 4, Czech Republic [У Хабровки, 247/11, 140 00 Прага 4, Чешская Республика].  $T_{\text{en}}$ : +420 225 852 852 852/+420 225 852 853

Сделано в Китае компанией NAVITEL s.r.o. [НАВИТЕЛ с.р.о.] на заводе Shenzhen Roverstar Technology Co., Ltd [Шенжень Роверстар Технолоджи Ко., Лтд]. Импортер в РФ: ООО «Торговый Дом ЦНТ», 125190, г. Москва, Ленинградский проспект, д. 80, корп. 16, тел.: +7 495 787-66-80.

Регистрационный номер декларации о соответствии: №EAЭС N RU Д-CZ.PA07.B.68442/23, дата регистрации: 20.09.2023, срок действия: по 19.09.2028.

Дата производства: указана в серийном номере на корпусе устройства в формате R994K\*\*\*ГГГГММ00000.

год месяц
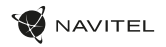

# Úvod

Vážený zákazník!

Ďakujeme vám za zakúpenie tohto produktu NAVITEL®.

NAVITEL R99 4K je multifunkčný digitálny video rekordér (DVR) s vysokým rozlíšením s mnohými funkciami a vlastnosťami, ktoré sú popísané v tejto používateľskej príručke. Pred použitím zariadenia si pozorne prečítajte túto používateľskú príručku a uschovajte ju pre budúce použitie.

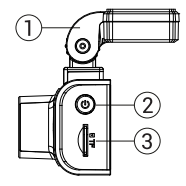

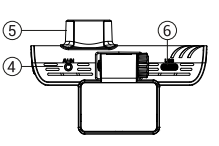

# Vonkajší vzhľad

- 1. Držiak čelného skla
- 2. Tlačidlo pre zapnutie/ vypnutie
- 3. Slot pre kartu MicroSD
- 4. Port CAM-IN
- 5. Objektív
- 6. Port USB-C
- 7. Tlačidlo hore
- 8. Tlačidlo režimu
- 9. Tlačidlo dole
- 10. Dotykový displej

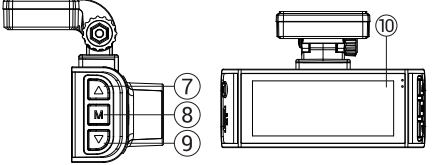

# Obsah balenia

- DVR NAVITEĽ R99 4K
- Držiak na čelné sklo s GPS anténou
- Nabíjačka do auta 12/24V
- USB kábel USB-C
- Utierka z mikrovlákna
- Elektrostatická fólia
- Užívateľská príručka
- Záručný list
- Darčekový poukaz

**Poznámka.** Balenie, vzhľad, špecifikácie, ktoré nemenia celkovú funkčnosť zariadenia, môžu byť zmenené výrobcom bez predchádzajúceho upozornenia.

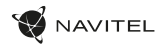

# Špecifikácie

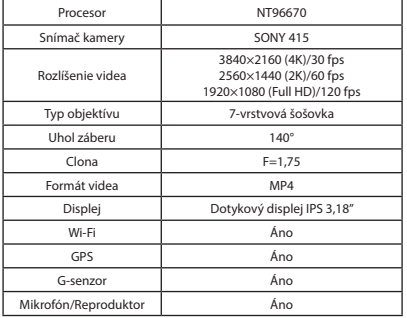

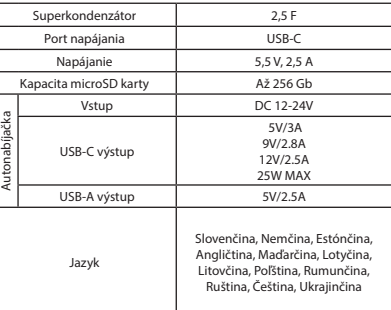

SK

Poznámka. Vstavaný zdroj je určený len na záznam núdzovej udalosti v parkovacom režime a správne vypnutie zariadenia pri vypnutí napájania. Pre plnú prevádzku zariadenia v akomkoľvek režime je potrebné stále pripojenie napájania.

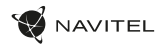

### Inštalácia

1. Vložte microSD kartu do DVR. Použite vysokorýchlostnú SD kartu (trieda U3 alebo vyššia). Kapacita by sa mala pohybovať v rozmedzí 8-256 GB.

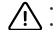

- 
- Aby ste predišli poruchám zariadenia a/alebo SD karty, nevkladajte a neresetujte SD kartu počas prevádzky zariadenia.<br>• Pred použitím microSD karty ju prosím naformátujte v zariadení, aby ste predišli chybám dát. Pre fo vyberte Format SD-card a potvrďte.
- 2. Zaistite zariadenie na čelnom skle pomocou držiaka.
- 3. Pripojte nabíjačku do auta do zásuvky zapaľovača cigariet.
- 4. Pripojte nabíjačku do auta k DVR.<br>5. Ubravte polobu kamery
- Upravte polohu kamery.
- 6. Uistite sa, že je zariadenie správne nainštalované, zapnite napájanie. Zariadenie sa spustí a začne nahrávať.

### Opatrenia

- Používajte iba originálny adaptér nabíjačky. Použitie iného adaptéra môže negatívne ovplyvniť batériu zariadenia. Používajte iba príslušenstvo schválené výrobcom.
- Prípustná okolitá teplota v prevádzkovom režime: -10°С až 60°С. Skladovacia teplota: -20°C až 80°С. Relatívna vlhkosť: 5% až 90% bez kondenzácie (25°С).
- Udržujte zariadenie mimo dosahu zdrojov ohňa, aby nedošlo k výbuchu alebo požiaru.
- Nevystavujte zariadenie fyzickým nárazom.
- Vyvarujte sa kontaktu zariadenia so zdrojmi elektromagnetického žiarenia.
- Udržujte objektív v čistote. Na čistenie produktu nepoužívajte chemikálie ani čistiace prostriedky; pred čistením zariadenie vždy vypnite.
- Prísne dodržiavajte zákony a regulačné akty regiónu, kde sa zariadenie používa. Toto zariadenie nie je možné používať na nelegálne účely.
- Zariadenie sami nerozoberajte ani neopravujte. V prípade poruchy zariadenia kontaktujte servisné stredisko.

NAVITEĽ s.r.o. týmto vyhlasuje, že zariadenie NAVITEL R99 4K je kompatibilné so smernicou RED 2014/53/EU. Úplné znenie Vyhlásenie o zhode je k dispozícii na nasledujúcej internetovej adrese: www.navitel.com/declaration\_of\_conformity/r99-4k

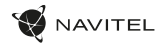

# Funkcie zariadenia

SK

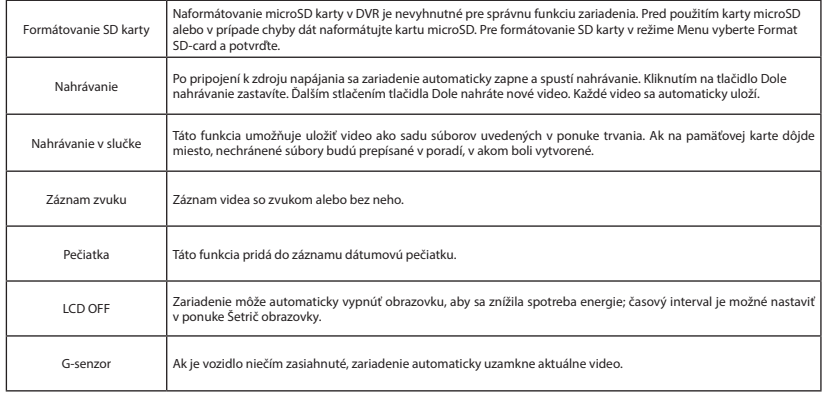

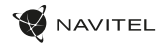

# Funkcie zariadenia

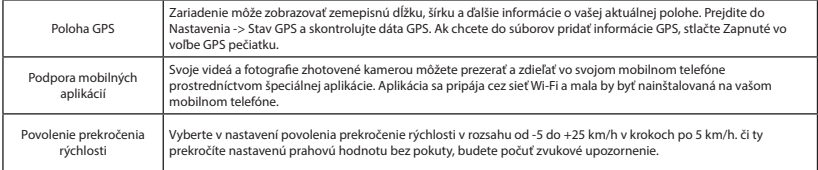

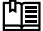

 **Úplnú verziu návodu na použitie nájdete na oficiálnej stránke www.navitel.com.**

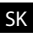

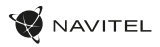

# Informácie o digitálnej rýchlosti a fotoaparáte

Funkcia Digital speed sa používa na zobrazenie času a rýchlosti vozidla vypočítanej pomocou signálu GPS [1]. Režimy:

- Rýchlosť aktuálna rýchlosť sa neustále zobrazuje [B],
- $\cdot$  Rýchlosť + čas zobrazí sa aktuálna rýchlosť [B] a čas [C].

Funkcia **Camera** info informuje vodiča o kamerách a varovaniach (ďalej len "kamery") na ceste. Keď zapnete **informácie o kamere,** zobrazí sa aktuálna rýchlosť a čas. S priblížením k najbližšej kamere sa zobrazia nasledujúce informácie [2]:

- aktuálna rýchlosť [B],
- ikona kamery [D],
- dynamický ukazovateľ priebehu indikujúci priblíženie k najbližšej kamere [E],
- vzdialenosť ku kamere [F].

Вся информация отображается на черном фоне. Všetky informácie sa zobrazujú na čiernej obrazovke. V režime záznamu (REC), **•REC** alebo **•** sa zobrazí [A]. Ak je vozidlo v kľude, zobrazí sa 0. Ak nie je k dispozícii žiadny signál GPS, zobrazí sa – – – [3].

**Poznámka.** Slabý signál GPS môže byť spôsobený zlými poveternostnými podmienkami a ďalšími vonkajšími faktormi. Obráťte sa prosím na tachometer vášho vozidla.

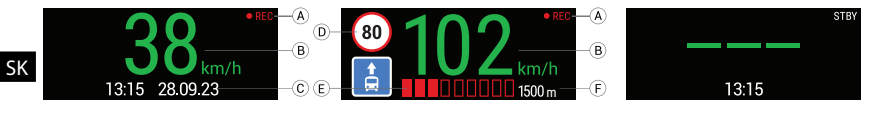

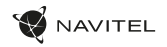

# Inštalácia aplikácie Navitel DVR Center

- 1. Stiahnite si a nainštalujte Naviteľ DVR Center do smartfónu alebo tabletu z obchodu s aplikáciami na vašom mobilnom zariadení. Aplikáciu si tiež môžete stiahnuť naskenovaním QR kódu.
- 2. Zapnite Wi-Fi v ponuke kamery av nastavení vášho mobilného zariadenia.
- 3. V nastavení Wi-Fi na vašom mobilnom zariadení vyberte DVR zo zoznamu dostupných pripojení, ku ktorému sa chcete pripojiť. Pre pripojenie k DVR použite heslo 12345678 alebo 1234567890.
- 4. Spustite aplikáciu Navitel DVR Center a uistite sa, že aplikácia nadviazala spojenie s DVR.
- 5. Pomocou aplikácie Navitel DVR Center môžete nakonfigurovať zariadenie, aktualizovať jeho firmware, ukladať zhotovené videá a fotografie do vášho mobilného zariadenia atď.

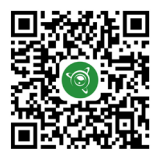

Google Play App Gallery App Store App Store App Store App Gallery App Store App Store App Store App Store App Store App Store App Store App Store App Store App Store App Store App Store App Store App Store App Store App St

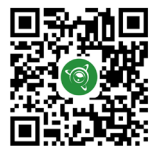

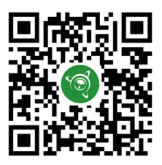

# Вступ

Дорогий клієнт! Дякуємо за придбання продукту NAVITEL®.

NAVITEL R99 4K — це багатофункціональний відеореєстратор високої чіткості з багатьма функціями та функціями, які описані в цьому посібнику користувача. Будь ласка, уважно прочитайте інструкцію перед використанням пристрою та збережіть її для використання в майбутньому

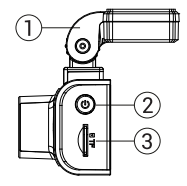

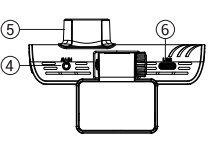

### Схема пристрою

- 1. Тримач лобового скла
- .<br>Кнопка живлення
- 3. Слот для карти MicroSD
- 4. Порт CAM-IN
- 5. Лінза
- 6. Порт USB-C
- 7. Кнопка вгору
- Кнопка режиму
- 9. Кнопка вниз
- 10. Тачскрін / сенсорний дисплей

AVITEL

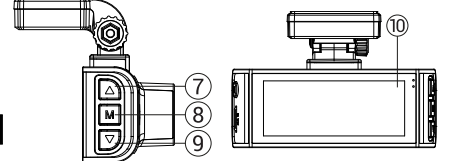

### Вміст упаковки

- Відеореєстратор NAVITEL R99 4K
- Тримач вітрового скла з GPS-антеною
- Автомобільний зарядний пристрій 12/24 В
- Кабель USB USB-C
- Серветка з мікрофібри
- Електростатична плівка
- Посібник користувача
- Гарантійний талон
- Подарунковий ваучер

**Примітка.** Комплектація, зовнішній вигляд, характеристики, які не змінюють загальну функціональність пристрою, можуть бути змінені виробником без попереднього повідомлення.

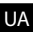

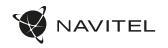

### Технічні характеристики

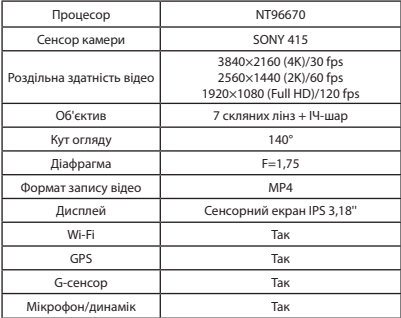

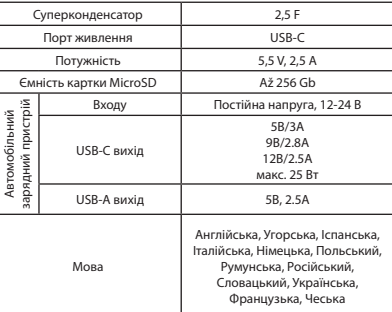

**Примітка.** Вбудований блок живлення призначений тільки для фіксації екстреної події в режимі паркування і коректного відключення пристрою при відключенні живлення. Для повноцінної роботи пристрою в будь-якому режимі необхідне постійне підключення до живлення.

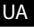

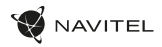

#### Монтаж

- 1. Вставте картку microSD у відеореєстратор. Використовуйте високошвидкісну SD-карту (класу U3 або вище). Ємність повинна бути в межах 8-256 ГБ.
	-
	- Цоб уникнути збоїв у роботі DVR та/або SD-карти, не вставляйте та не скидайте SD-карту під час роботи DVR.<br>• Перш ніж використовувати картку microSD, відформатуйте її всередині відеореєстратора, щоб уникнути помилок да форматування SD-карти в режимі меню виберіть Форматувати SD-карту та підтвердьте це.
- 2. Закріпіть пристрій на лобовому склі за допомогою тримача.
- 3. Підключіть автомобільний зарядний пристрій до гнізда прикурювача.
- 4. Підключіть автомобільний зарядний пристрій до відеореєстратора.
- 5. Відрегулюйте положення камери.
- 6. Переконайтеся, що пристрій встановлено правильно, увімкніть живлення. Пристрій запуститься та почне запис.

### Запобіжні заходи

- Використовуйте лише оригінальний зарядний адаптер. Використання іншого адаптера може негативно вплинути на акумулятор пристрою. Використовуйте тільки аксесуари, схвалені виробником.
- Допустима температура навколишнього середовища в робочому режимі: від -10°С до 60°С. Температура зберігання: від -20°С до 80°С. Відносна вологість: від 5% до 90% без конденсації (25 °С).
- Тримайте пристрій подалі від джерел вогню, щоб уникнути вибуху або пожежі.
- Не піддавайте пристрій фізичному впливу.
- Уникайте контакту пристрою з джерелами електромагнітного випромінювання.
- Тримайте лінзу в чистоті. Не використовуйте хімічні речовини та миючі засоби для чищення виробу; завжди вимикайте пристрій перед чищенням.
- Суворо дотримуйтесь законів і нормативних актів регіону, де використовується пристрій. Цей пристрій не можна використовувати в незаконних цілях.
- Не розбирайте та не ремонтуйте пристрій самостійно. У разі поломки пристрою зверніться в сервісний центр.

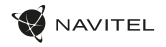

# Функції пристрою

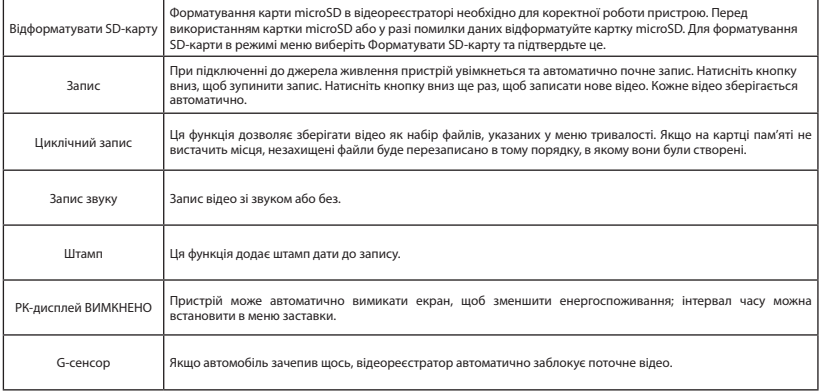

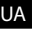

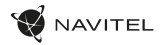

# Функції пристрою

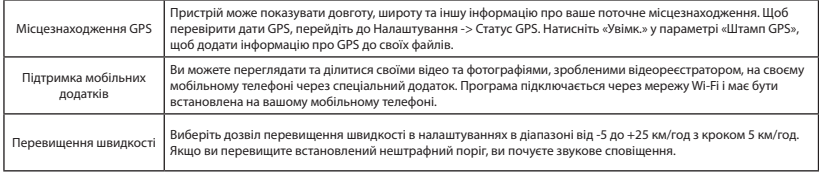

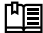

 **Повну версію інструкції ви знайдете на офіційному сайті www.navitel.com.**

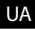

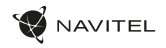

# Інформація про цифрову швидкість і камери

Функція цифрової швидкості використовується для відображення часу та швидкості автомобіля, розрахованих за допомогою сигналу GPS [1]. Режими:

- Швидкість поточна швидкість відображається постійно [B],
- Швидкість + час відображається поточна швидкість [B] і час [C].

Функція **інформаціi про камеру** повідомляє водія про камери та попередження (далі – Камери) на шляху. Коли ви вмикаєте **інформацію про камеру,** відображаються поточна швидкість і час. З наближенням до найближчої камери виводиться така інформація [2]:

- поточна швидкість [B],
- значок камери [D],
- динамічна індикатор прогресу, що вказує наближення до найближчої камери [E],
- відстань до камери [F].

Вся інформація виводиться на чорний екран.

У режимі запису (REC) відображаються **•REC** або **•** [A].

Якщо автомобіль стоїть, відображається 0.

Якщо GPS-сигнал відсутній, відображається – – – [3].

**Примітка.** Слабкий сигнал GPS може бути спричинений поганими погодними умовами та іншими зовнішніми факторами. Зверніться до спідометра автомобіля.

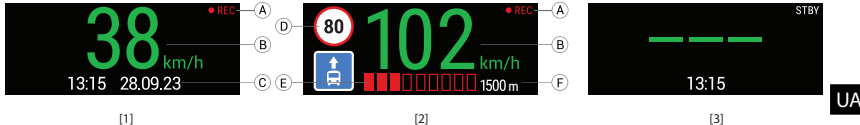

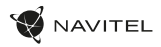

### Установка програми Navitel DVR Center

- 1. Завантажте та встановіть Navitel DVR Center на свій смартфон або планшет із магазину програм на мобільному пристрої. Ви також можете завантажити програму, відсканувавши QR-код.
- 2. Увімкніть Wi-Fi в меню DVR і в налаштуваннях мобільного пристрою.
- 3. У налаштуваннях Wi-Fi на мобільному пристрої виберіть DVR зі списку доступних підключень, щоб підключитися до нього. Для підключення до відеореєстратора використовуйте пароль 12345678 або 1234567890.
- 4. Запустіть програму Navitel DVR Center і переконайтеся, що програма встановила з'єднання з відеореєстратором.
- 5. За допомогою програми Navitel DVR Center ви можете налаштувати відеореєстратор, оновити його прошивку, зберегти відзняті відео та фото на свій мобільний пристрій тощо.

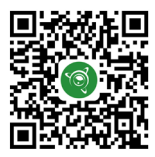

Google Play App Gallery App Store App Store App Store App Gallery App Store App Store App Store App Store App Store App Store App Store App Store App Store App Store App Store App Store App Store App Store App Store App St

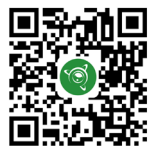

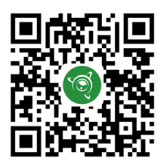

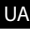

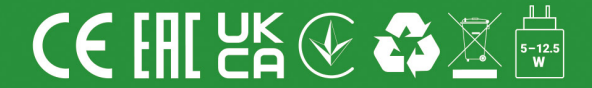